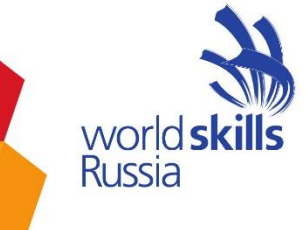

# **Финал Национального Чемпионата 2020 г. Дистанционно-очный формат** Методика организации и проведения соревнования по компетенции «Парикмахерское искусство» Возрастная группа 14-16

# **Участники соревнований**

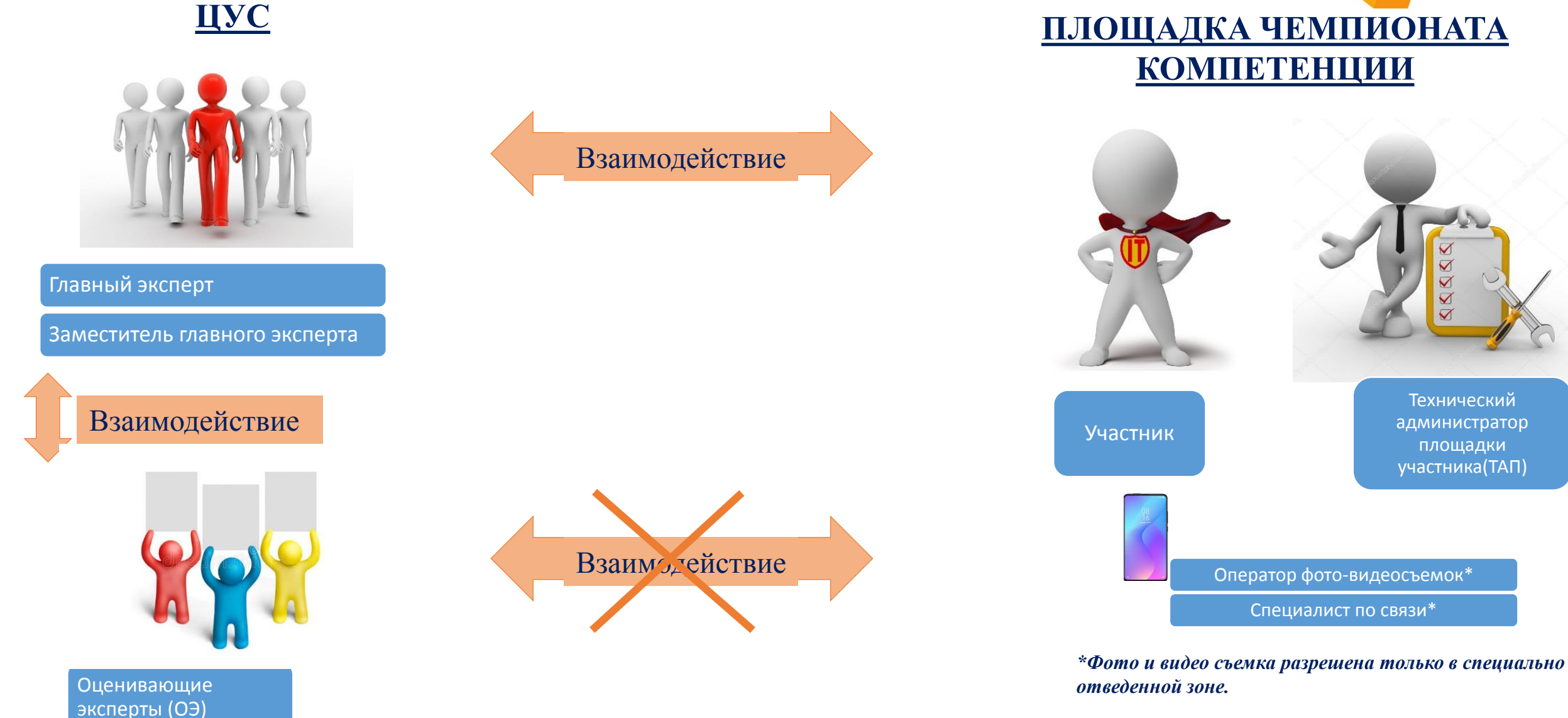

## **Принципы проведения соревнований в дистанционно-очном формате**

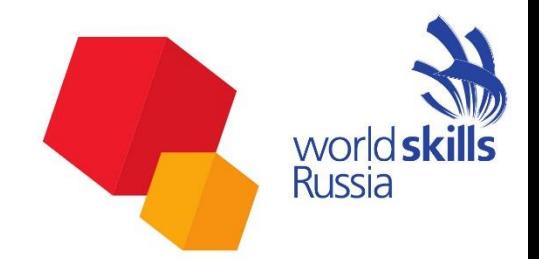

- Все вопросы, связанные с форматом, порядком проведения и правилами соревнований, регулируются настоящим Регламентом и специальными правилами компетенций для дистанционно-очного формата проведения Чемпионата.
- Конкурсанты выполняют задания на оборудованной площадке в своём регионе.
- Соревнования проводятся с учетом часовых поясов. Один конкурсант выполняет конкурсное задание в течении 3 дней.

# **Принципы проведения соревнований в дистанционно-очном формате**

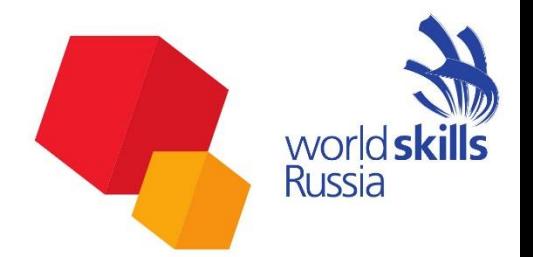

- Специальные правила компетенций для дистанционно-очного формата определяют формат конкурсного задания и порядок оценивания работ конкурсантов.
- Согласие на участие несовершеннолетнего в Чемпионате и на сопровождение его доверенным лицом (данный документ для лиц младше 18 лет).
- Доступ на конкурсную площадку: начиная с С-2 на площадку допускается только ТАП площадки участника, а с С-1 ТАП и участник

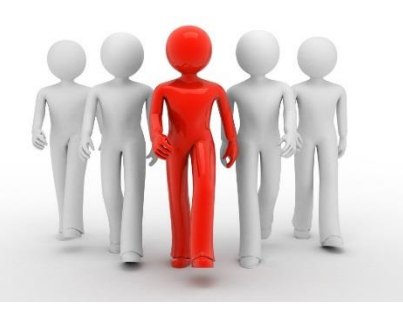

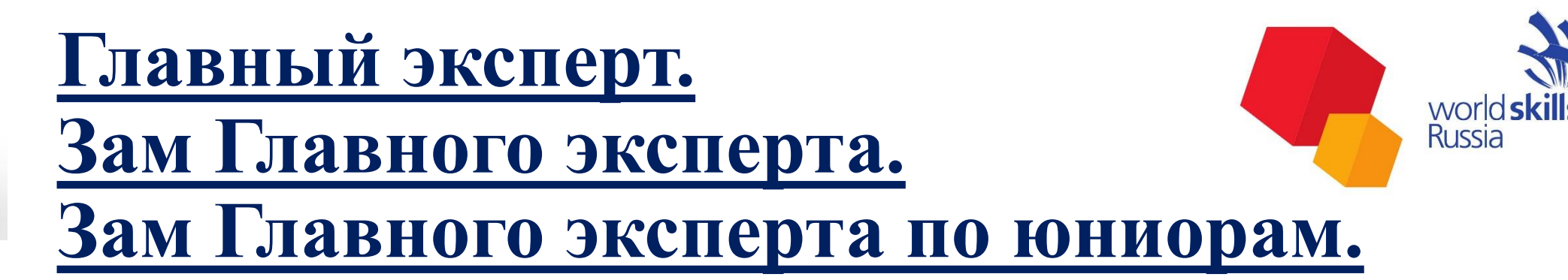

- Общее управление соревнованиями по компетенции осуществляется главным экспертом.
- ГЭ, ЗГЭ, ЗГЭЮ выполняют функции организации и проведения приёма площадок конкурсантов, контроля процесса проведения соревнований и их оценки.
- Имеют полный доступ к просмотру онлайн/запись материалов со всех камер по видео/аудио наблюдению.
- Главный эксперт непосредственно отвечает за работу в CIS.
- Контроль заполнения протоколов.

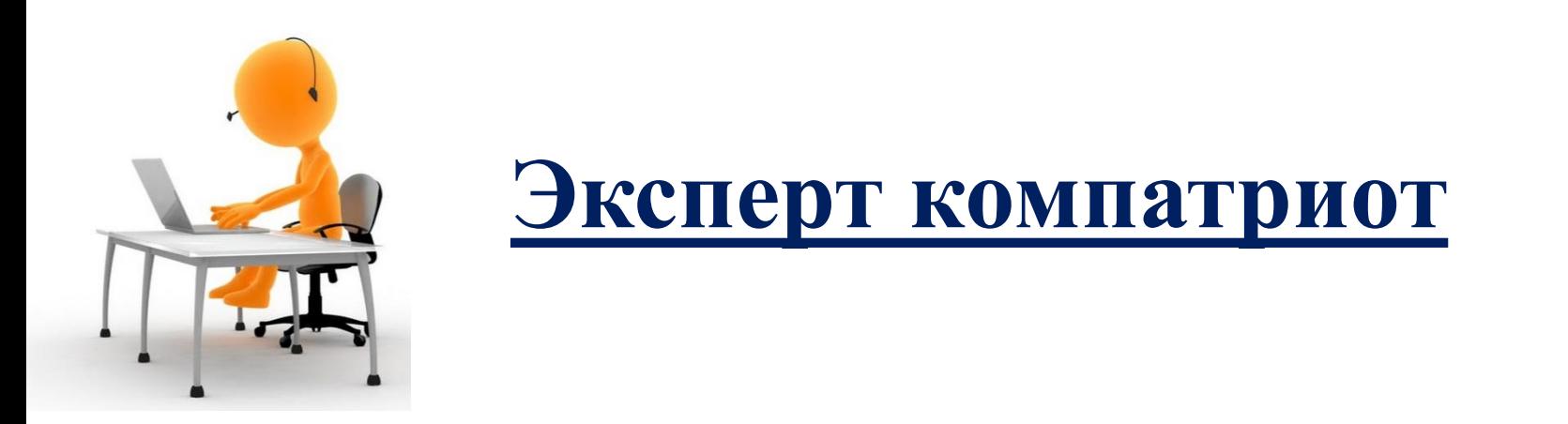

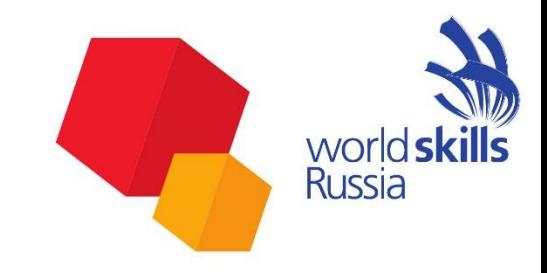

• Эксперты компатриоты, во время проведения ФНЧ отсутствуют на площадке проведения.

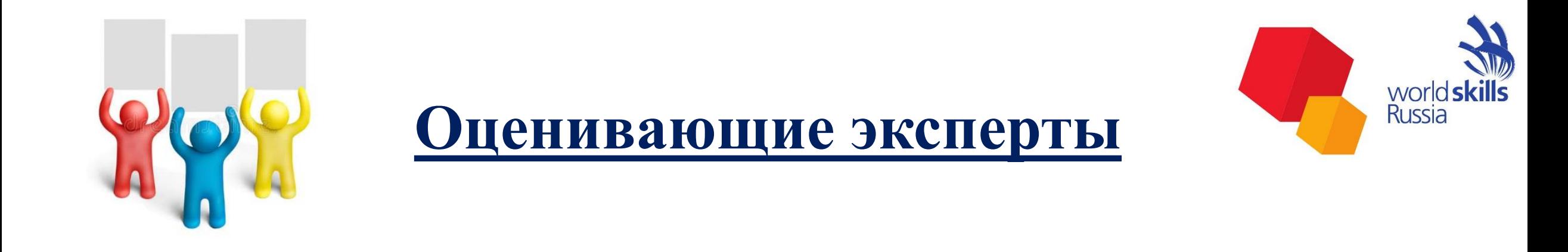

• Оценивающие эксперты выполняют функции контроля процесса

проведения соревнований и оценки работ конкурсантов.

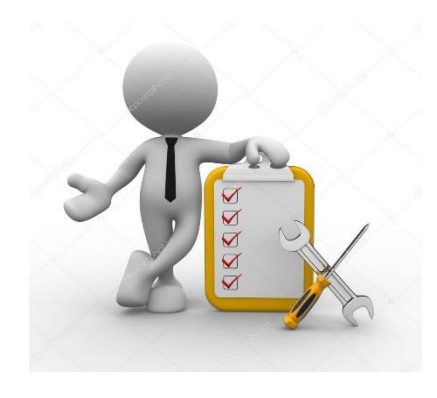

## **Технический администратор площадки участника**

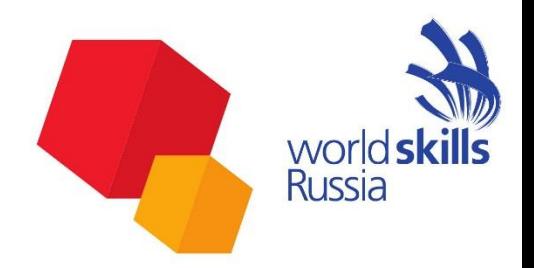

- Выполняет функции застройки, сдачи площадки и поддержания её работоспособности в процессе проведения соревнований.
- Выполняет роль контроля соблюдения Регламента соревнования, соблюдения требований ТБ и ОТ, хронометража, решения внештатных ситуаций, заполняет все необходимые протоколы.
- Выполняет обязанности специалиста по связям. СМИ разрешено выполнять съемку во время соревновательных дней в специально обозначенном месте, без возможности посещения площадки соревнований.

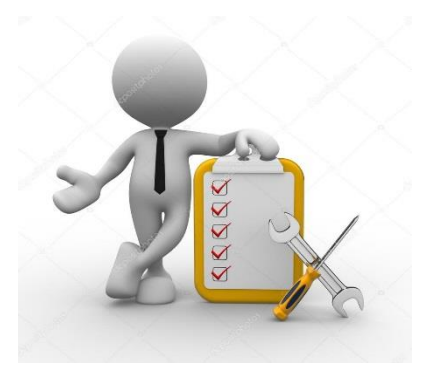

# **Технический администратор площадки участника**

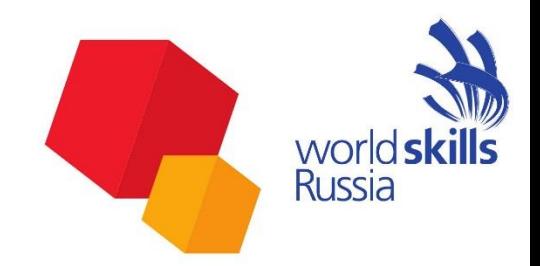

- Технический администратор площадки участника выполняет функции фиксации точек «Стоп» посредством фотографии для проверки Оценивающим экспертам, согласно методическим разработкам.
- Должен присутствовать на соревновательной площадке с момента, когда эксперты начинают подготовку к соревнованию, во время самого Чемпионата и до выставления оценок завершения экспертами всех остальных задач.
- Должен свободно владеть компьютером.

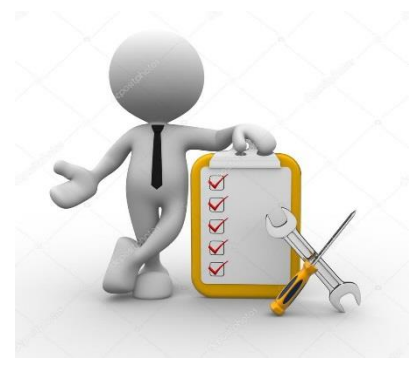

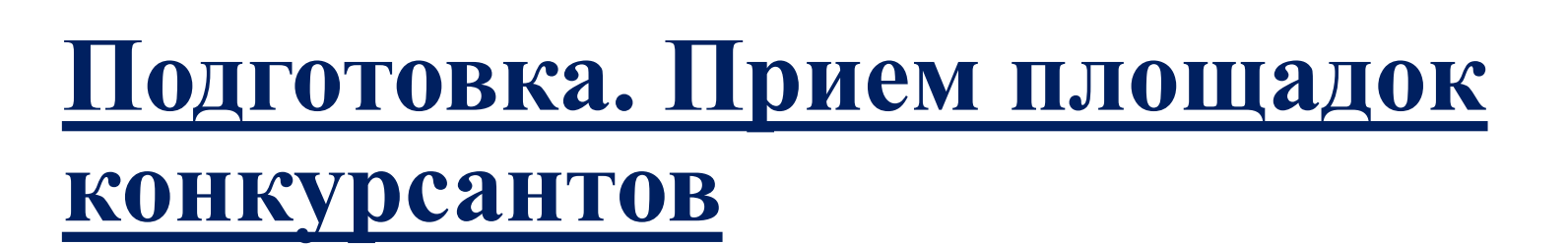

**Russia** 

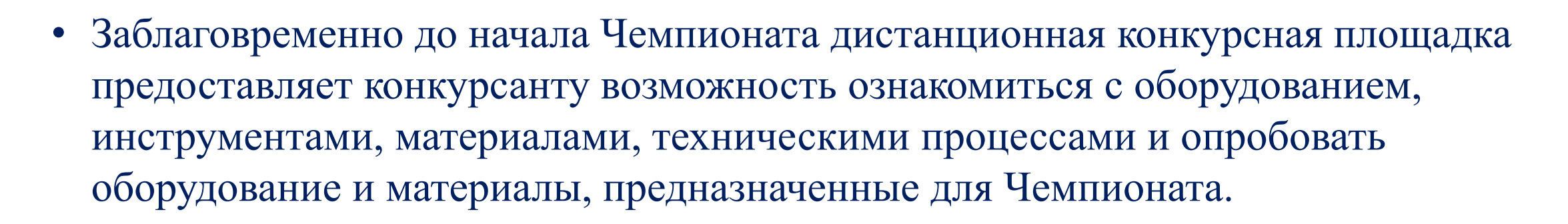

- Предварительный прием площадок будет проходить по видеозаписи, фотоотчету, согласно примеру. По договоренности, до С-2.
- В случае если до 18.00 (МСК) в день С-1 площадка не будет принята, команда региона не допускается к участию в соревнованиях.

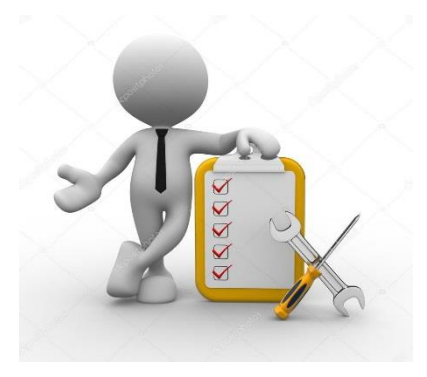

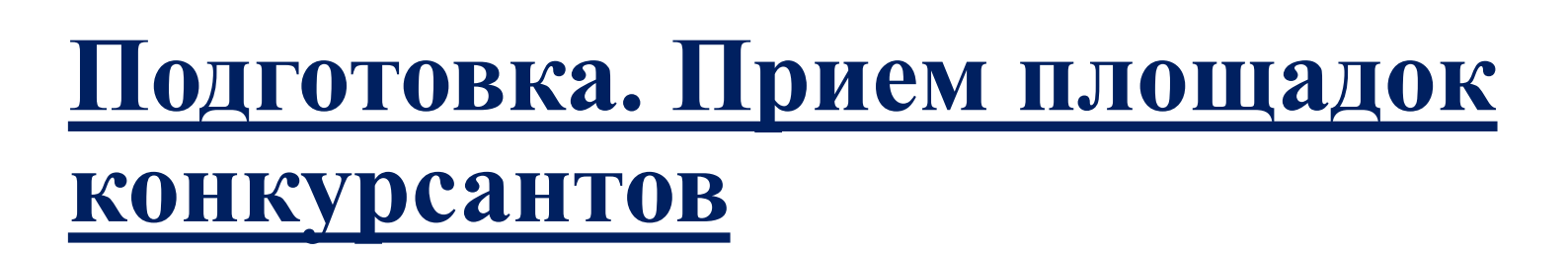

**Russia** 

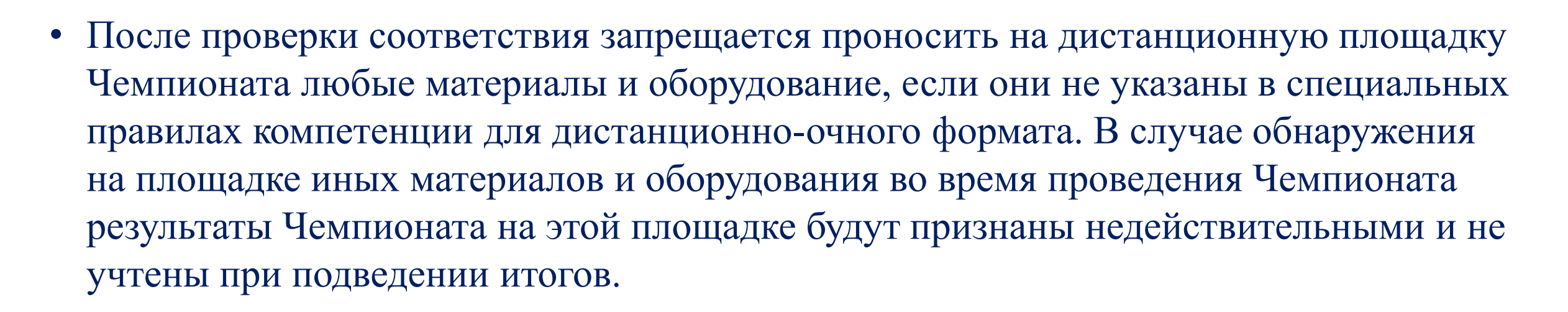

• По итогам проверки Технический администратор площадки участника подписывает Акт приема площадки. Скан документа отправляется на Яндекс в папку своего региона и Moodle в папку протоколы.

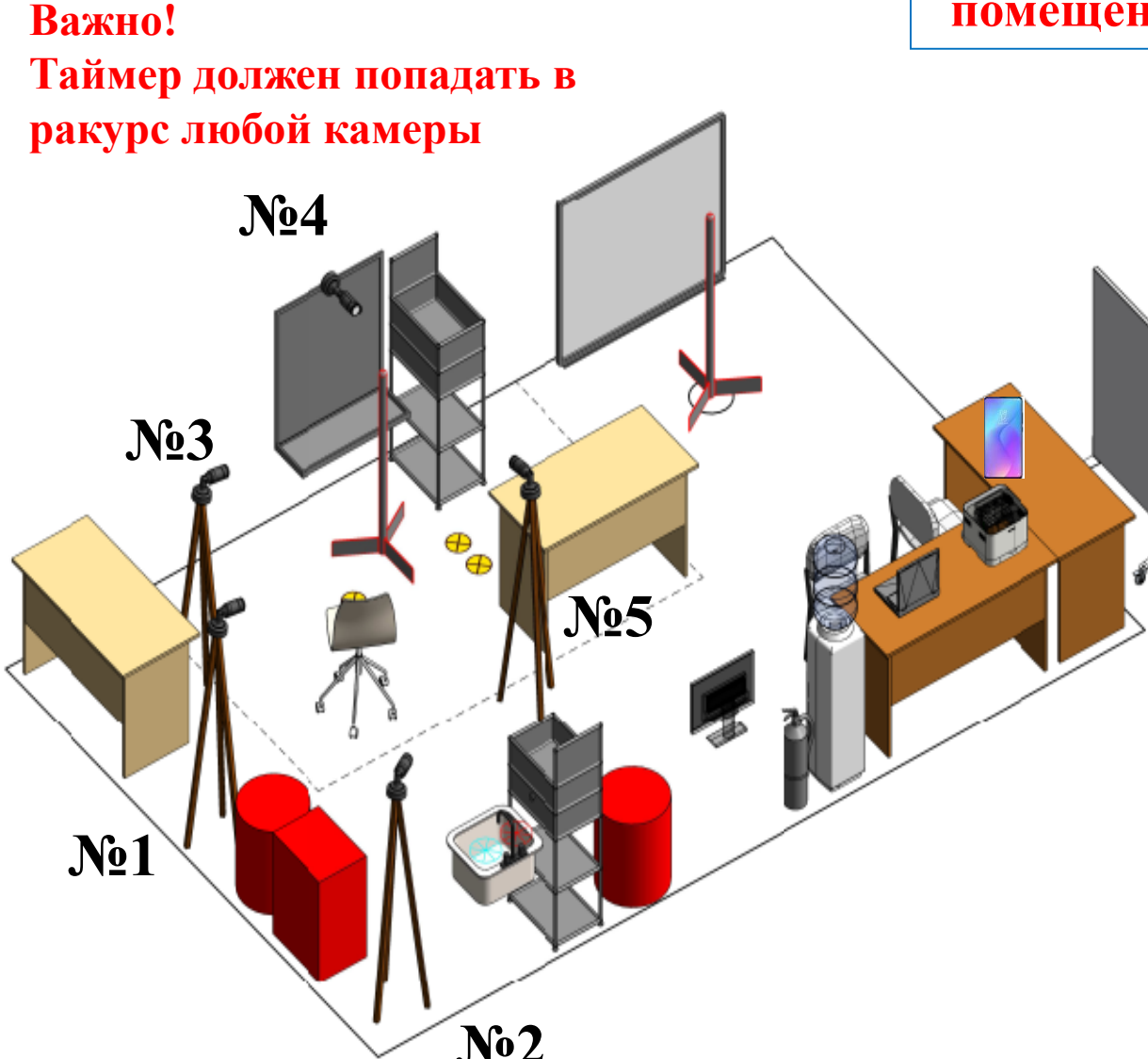

### **Рабочее место В ночное время суток, освещение рабочей зоны и дежурное освещение помещения должно быть ВКЛЮЧЕНО!**

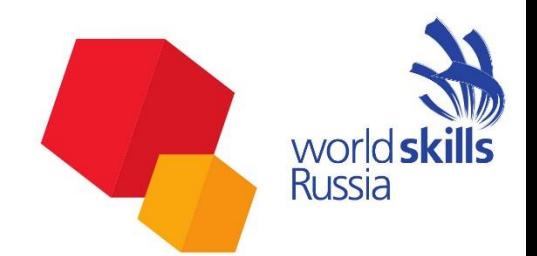

#### **Камера №1**

Камера должна охватывать «Общий обзор площадки». Должны быть видны действия участника и ТАП, которые происходят за пределами рабочей зоны конкурсанта. В обзор камеры **№1** должны попадать **камеры №3-№5**. С этой камеры ведется непрерывная 24 часовая аудио и видеозапись в облачное хранилище.

#### **Камера №2**

Камера должна охватывать все рабочую зону моек. С этой камеры ведется аудио и видеозапись в облачное хранилище только во время выполнения конкурсного задания.

#### **Камеры №3, №4, №5**

Камеры устанавливаются по периметру рабочей зоны участника Камеры направляются таким образом, чтобы в кадр попала вся рабочая зона участника, были видны действия участника, состояние рабочей площадки. С этой камеры ведется аудио и видеозапись в облачное хранилище только во время выполнения конкурсного задания.

**Мобильная камера** с установленными приложениями WhatsApp (для быстрой передачи дополнительных фото-видео материалов по запросам ГЭ, ЗГЭ, ОЭ. С этой камеры ведется фиксации точек «Стоп» посредством фотографии для проверки Оценивающим экспертам.

# **Зона работы СМИ**

# **ПРИМЕР!**

worlds Russia

### **ВАЖНО!**

**Зона работы/присутствия СМИ на площадке должна быть обозначена видимой линией, заходить за эту зону строго запрещено! Общение с участником и ТАП во время выполнения Модулей строго запрещено!**

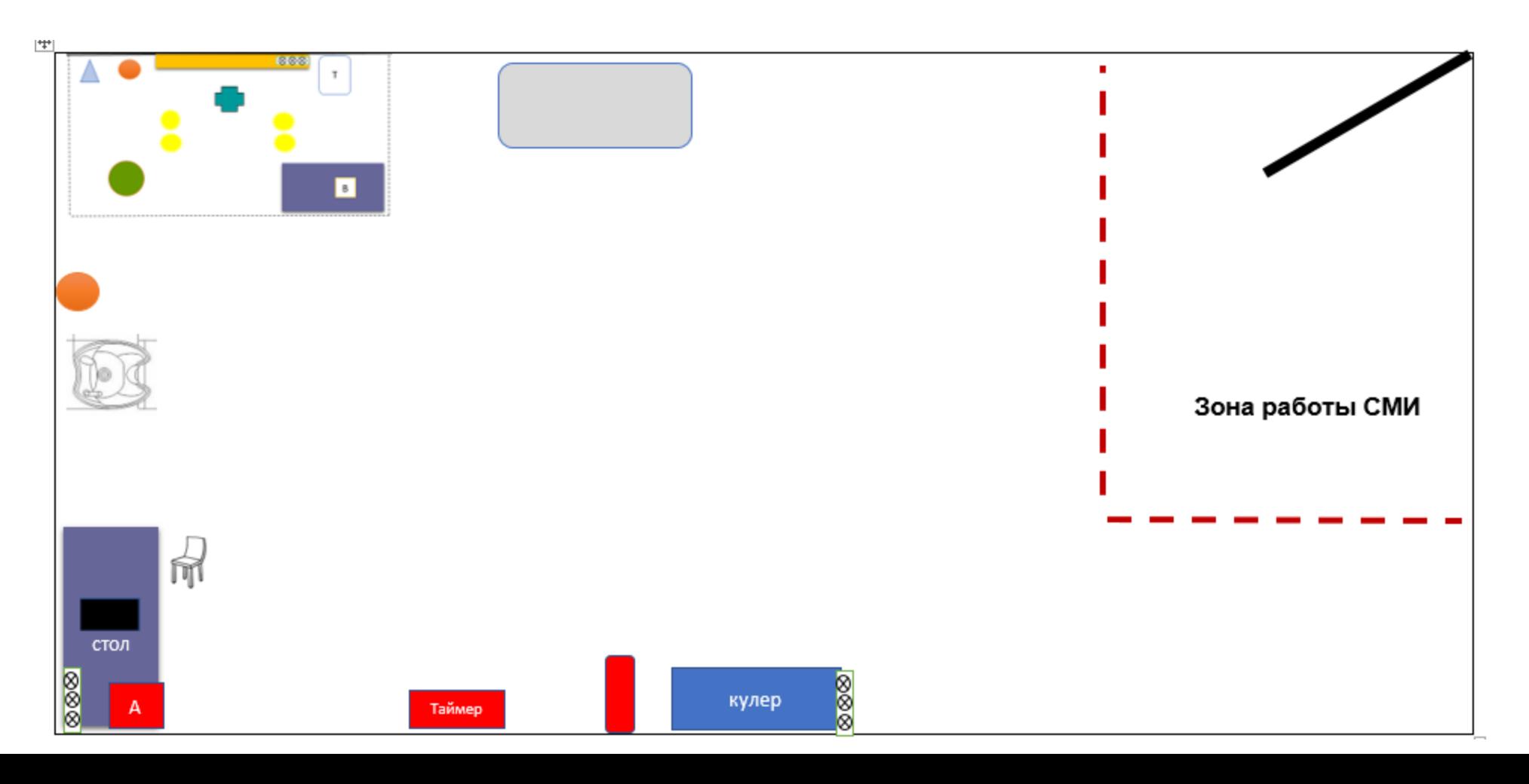

### **Рабочее место**

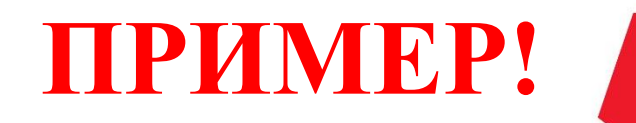

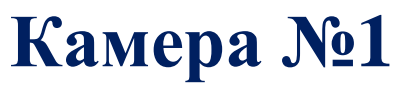

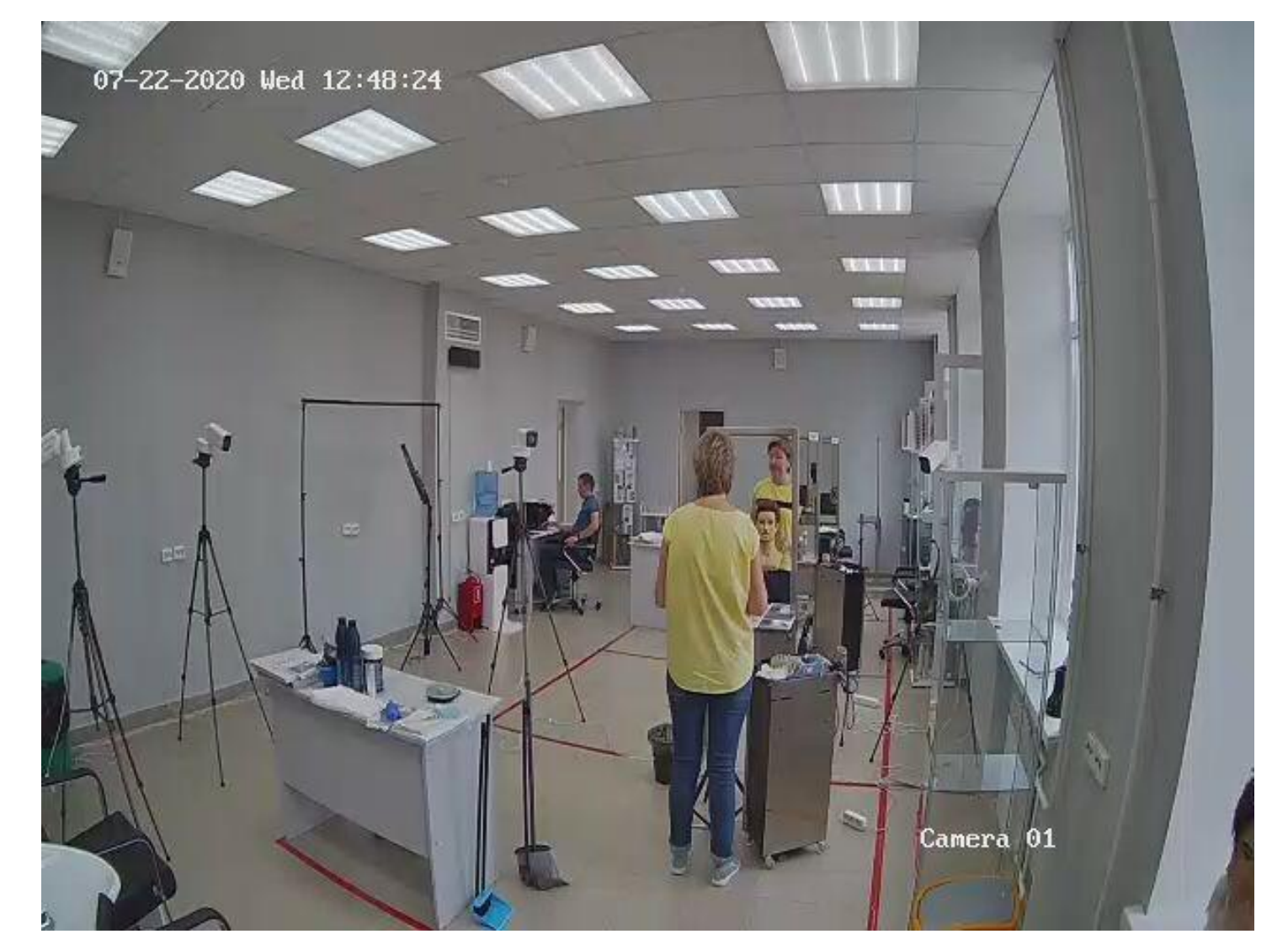

Камера должна охватывать «Общий обзор площадки». Должны быть видны действия участника и ТАП, которые происходят за пределами рабочей зоны конкурсанта. В обзор камеры **№1** должны попадать **камеры №3-№5**. С этой камеры ведется непрерывная 24 часовая аудио и видеозапись в облачное хранилище.

### **Рабочее место**

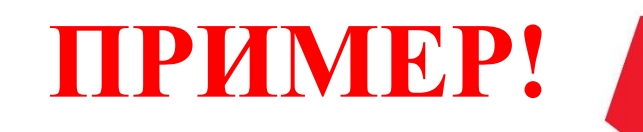

### **Камера №2**

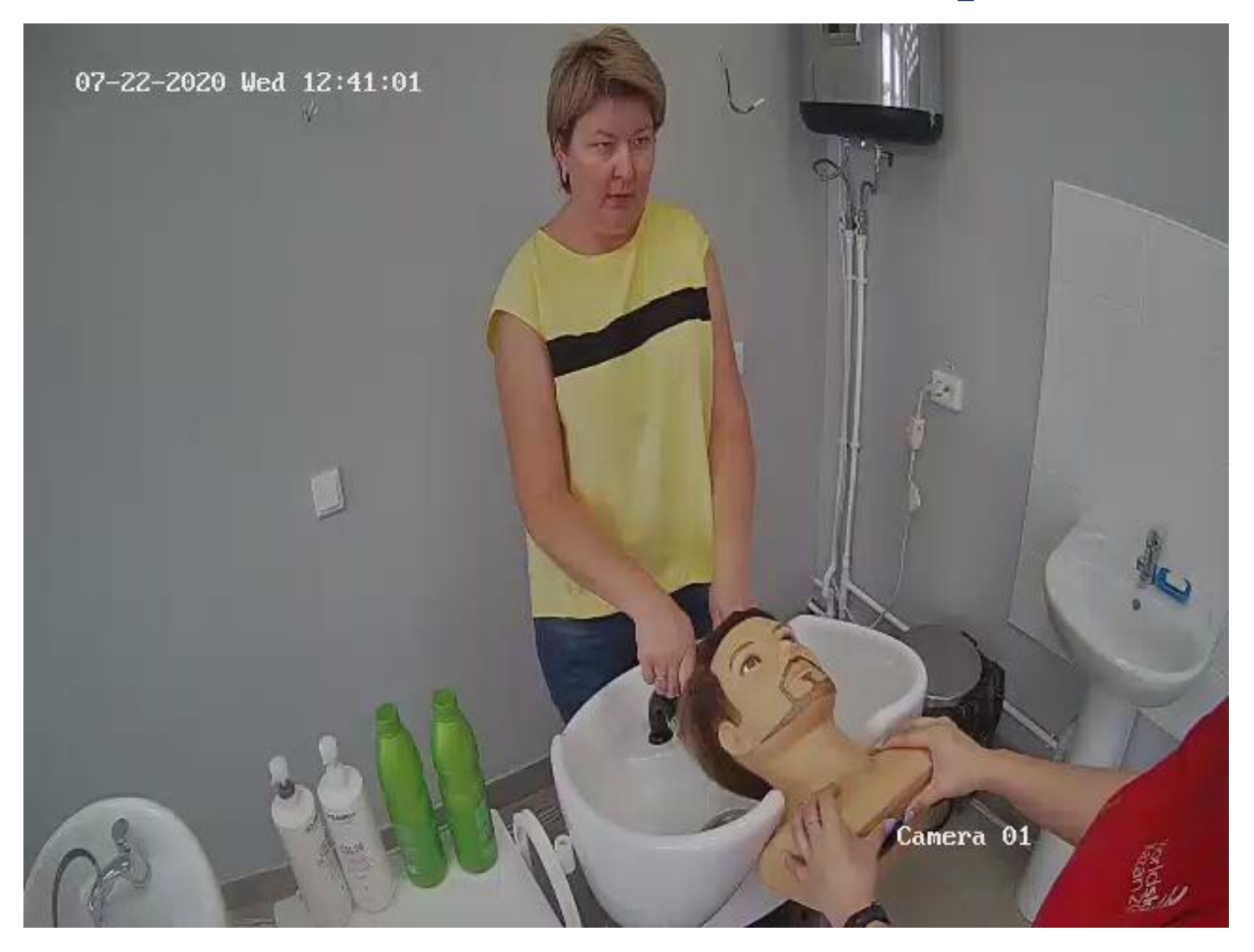

Камера должна охватывать все рабочую зону моек. С этой камеры ведется аудио и видеозапись в облачное хранилище только во время выполнения конкурсного задания.

### **Рабочее место**

2020 Med 12:42:03

# **Камера №3-5 ПРИМЕР!**

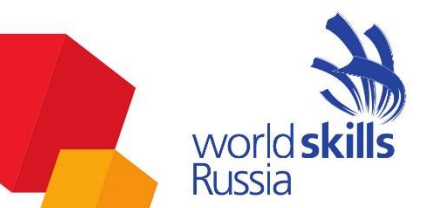

Камеры устанавливаются по периметру рабочей зоны участника Камеры направляются таким образом, чтобы в кадр попала вся рабочая зона участника, были видны действия участника, состояние рабочей площадки. С этой камеры ведется аудио и видеозапись в облачное хранилище только во время выполнения конкурсного задания.

07-22-2020 Wed 12:49:4

22-2020 Wed 12:44:50

amera

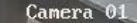

# **Проверка тулбокса ПРИМЕР!**

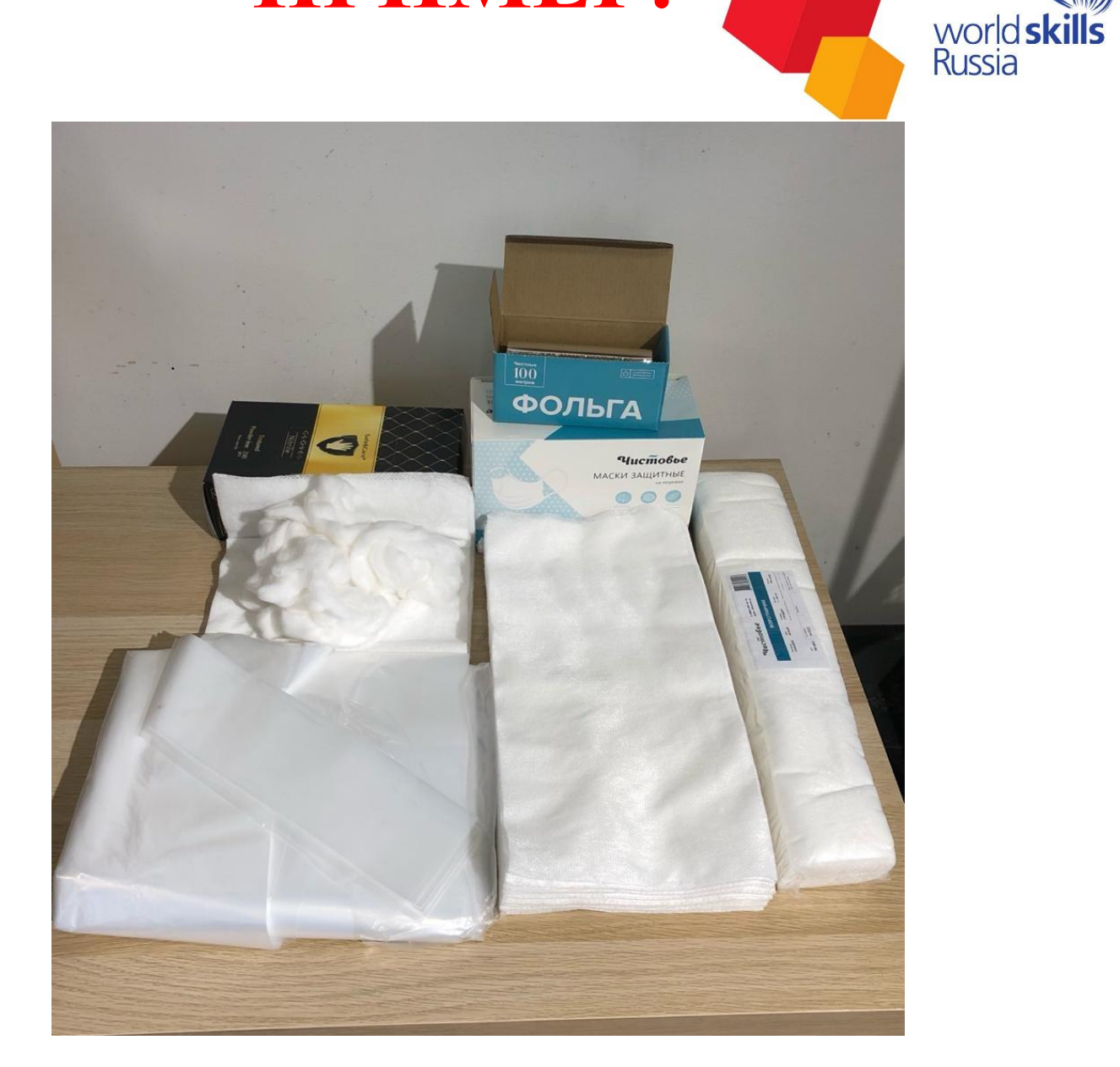

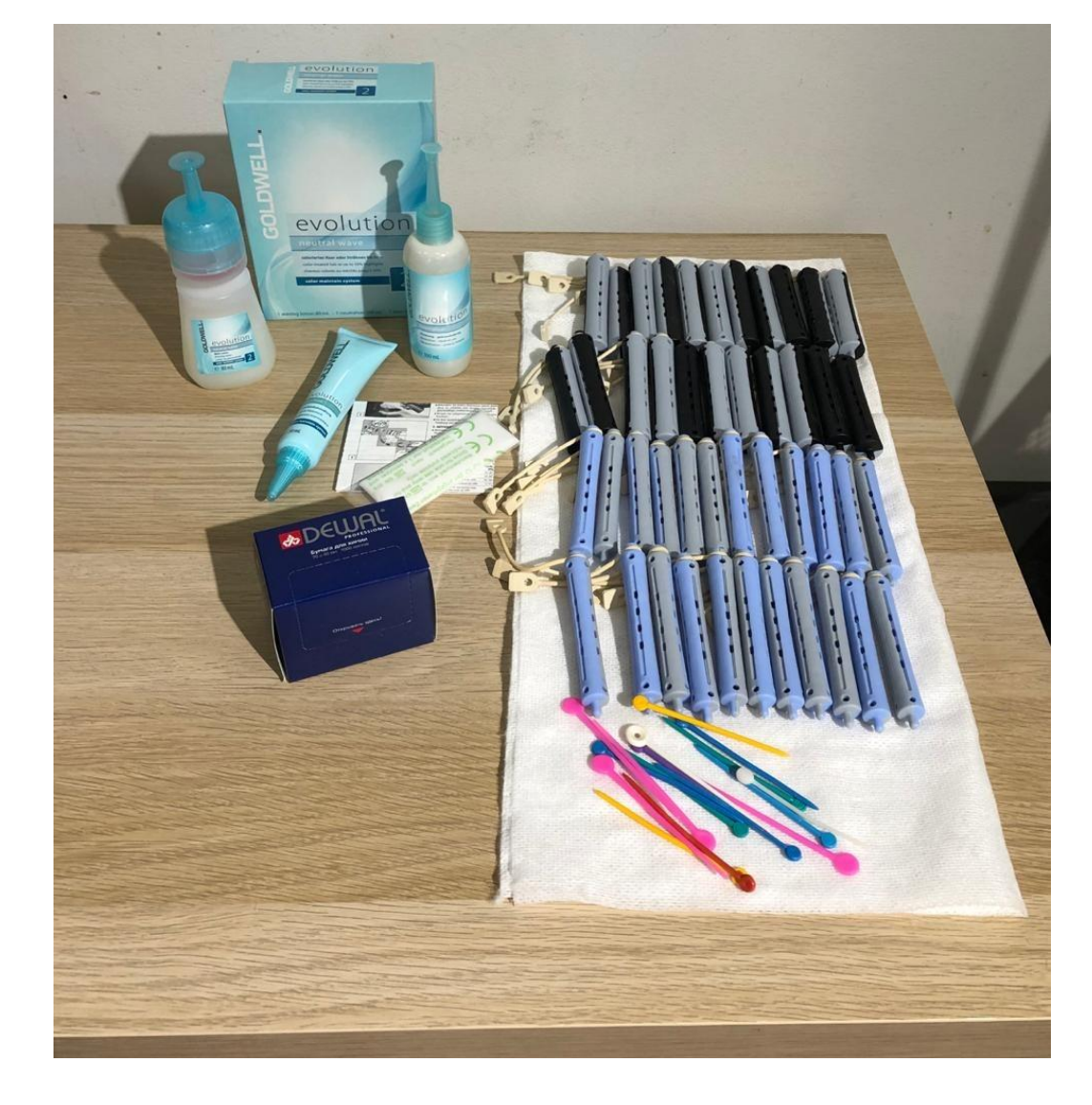

# **Проверка тулбокса ПРИМЕР!**

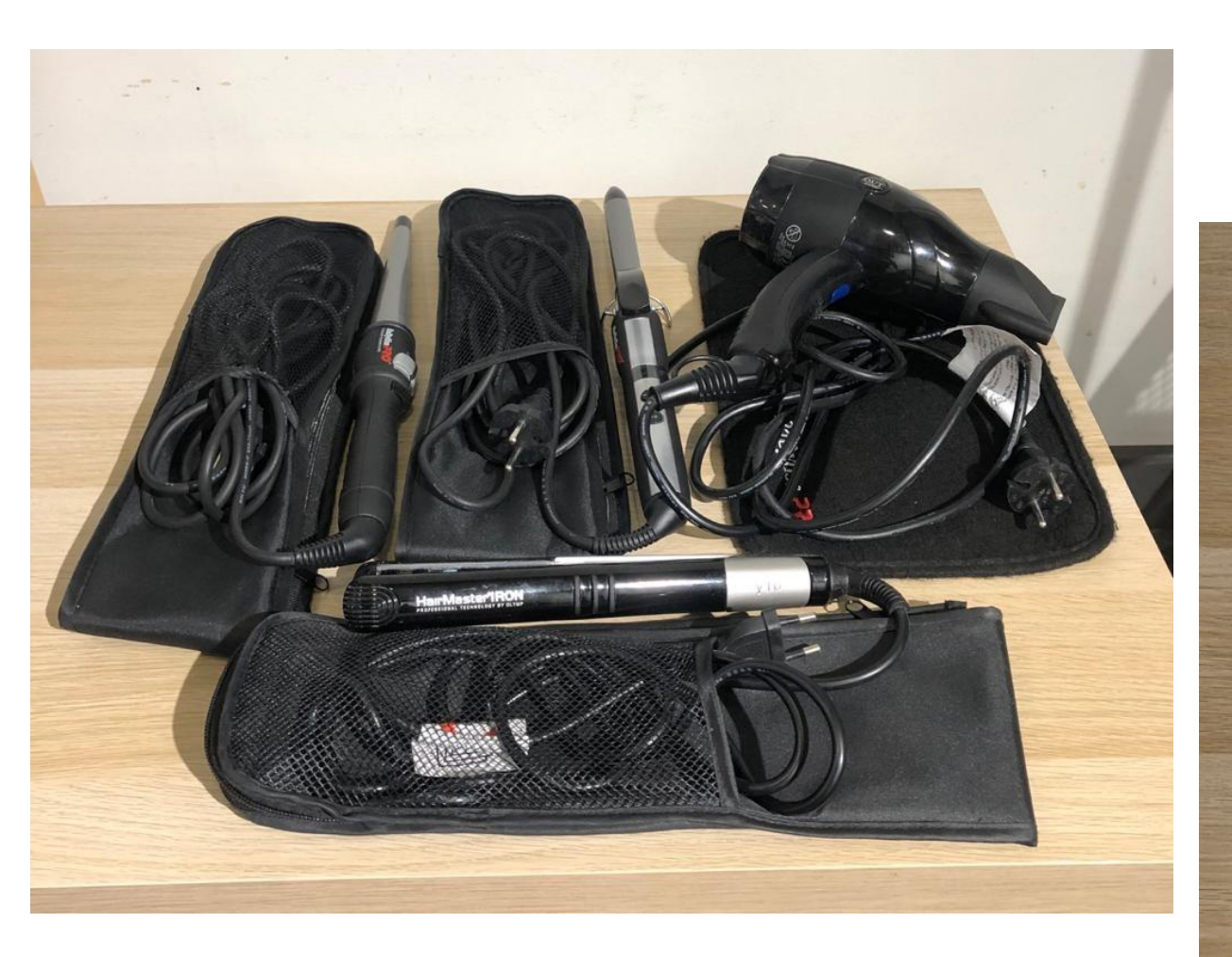

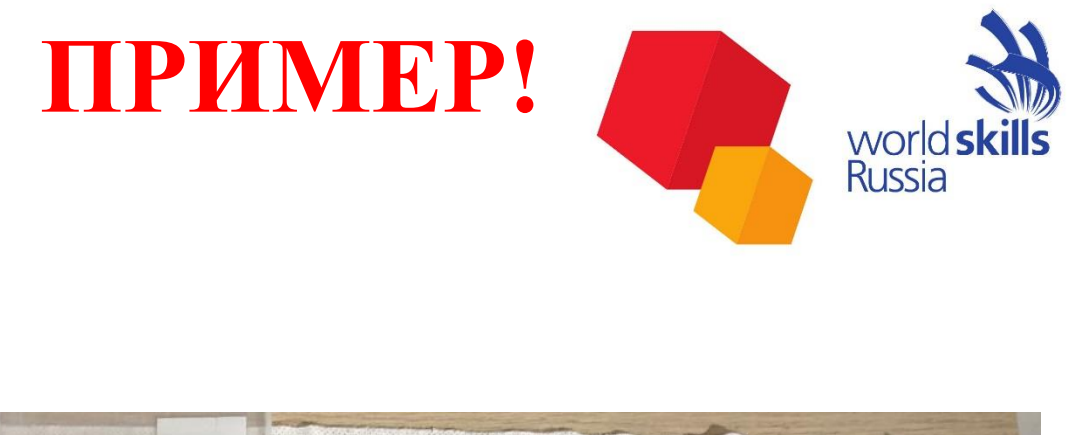

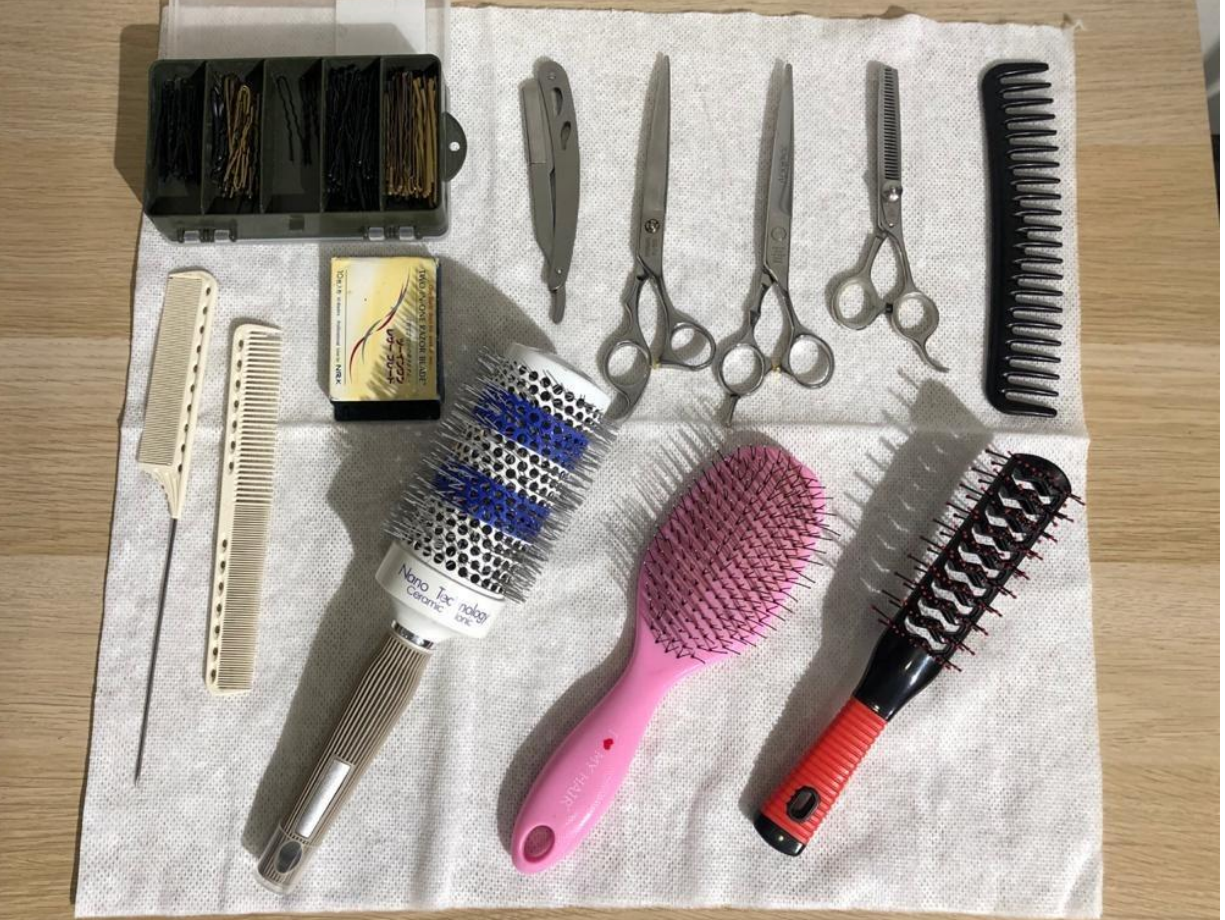

#### **Приемка площадки компетенции в С-2** world skills Russia • ТАП в режиме online демонстрирует ЦУС Проверка подключение каждой камеры (Ракурс, сигнал **ПЛОЩАДКА**  камер вещания) **ЦУСЧЕМПИОНАТА КОМПЕТЕНЦИИ** • Подключение и проверка орг. техники, наличия и Проверка качества работы беспроводного интернета готовности • Если площадка готова, то подписывается рабочей зоны **Акт приема площадки** • ТАП следит за соблюдение ТБ и ОТ на площадке Техника • Проверка электрики и водоснабжения. безопасности • ТАП проводит инструктажи для участника – **ТАП ПРОТОКОЛ по ТБ и ОТ ГЭ, ЗГЭ** • ТАП своевременно извлекает из системы Moodle КЗ, распечатывает его и предоставляет его Работа с участнику. системой Moodle • ТАП своевременно подгружает **ПРОТОКОЛЫ,** а также весь **ФОТОМАТЕРИАЛ** для оценки в

систему Moodle

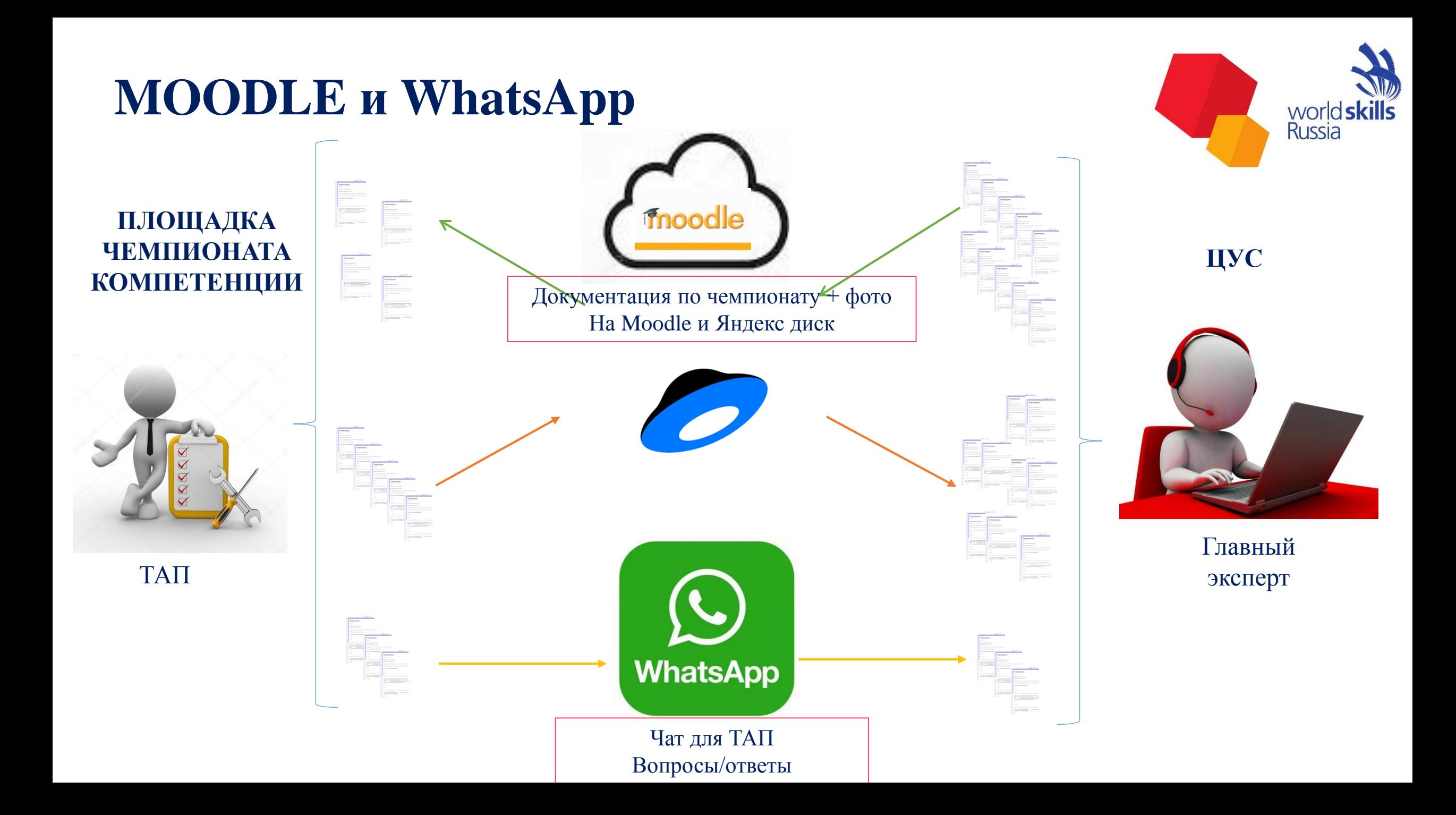

# **С-1 Регистрация участников ПРИМЕР!**

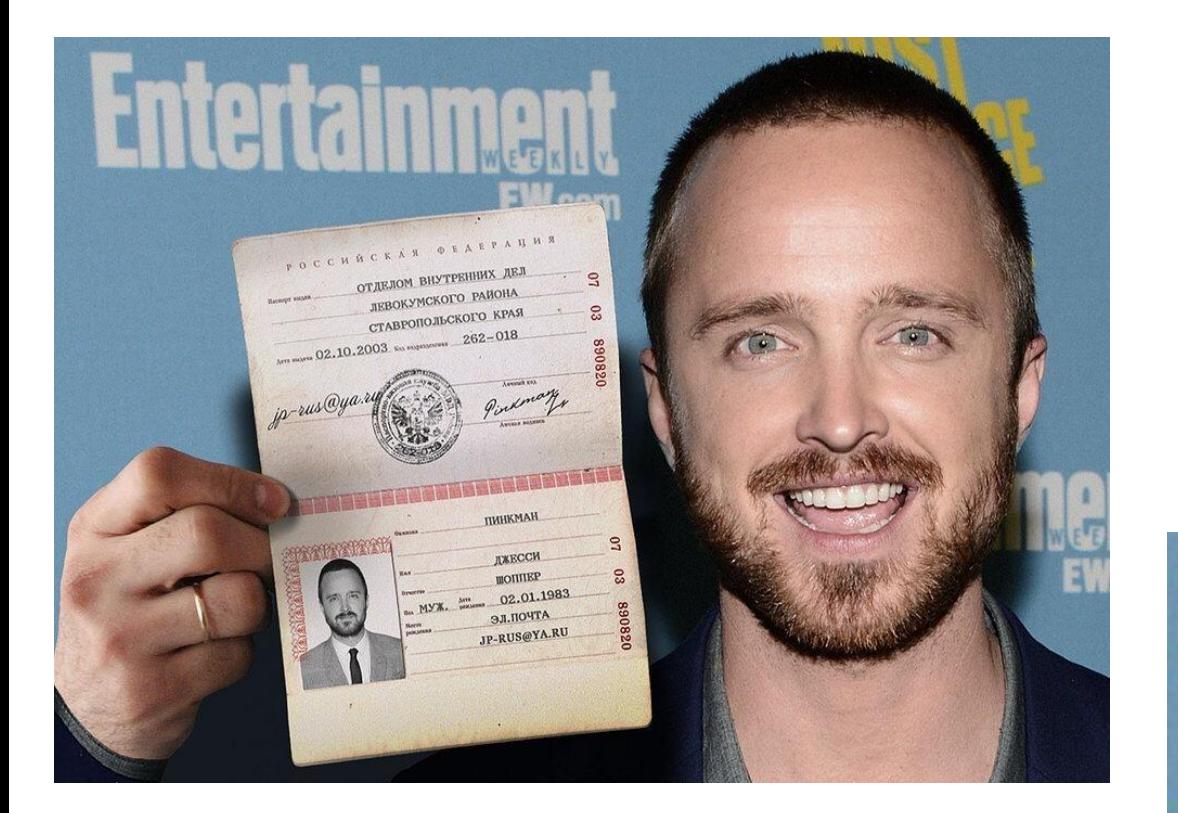

Участника должно быть хорошо видно. Текст должен быть четким.

Согласие на участие несовершеннолетнего в Чемпионате и на сопровождение его доверенным лицом (данный документ для лиц младше 18 лет)

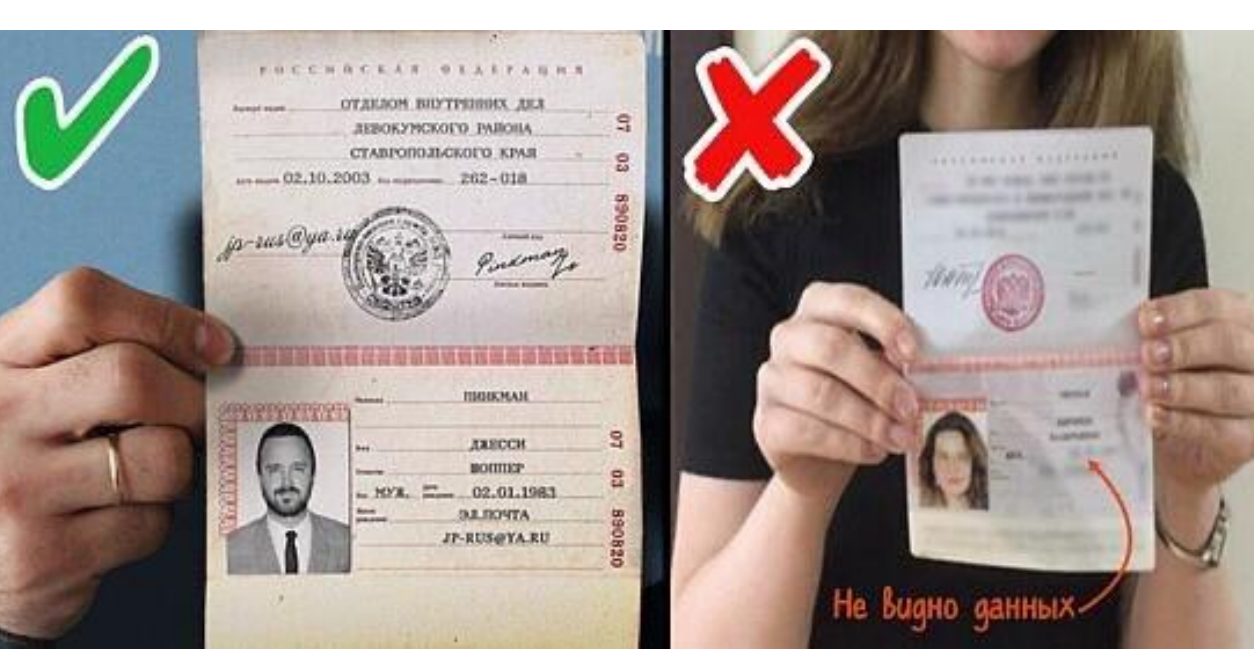

#### **Модуль А «Собранная прическа на длинных волосах по показателям с окрашиванием» ПРИМЕР!**world: **Russia Работа ТАП. Точки «СТОП»**

- За 30 минут до Старта модуля участник заходит на площадку и подготавливает свое рабочее место;
- За 30 минут до Старта модуля ТАП должен на камеру зафиксировать, что каждый пакет содержит утверждённый в таблице показатель. Для этого ТАП должен на камеру показать заранее распечатанный текст показателей и сразу запечатать в конверты и перемешать;
- За 15 минут до старта Модуля ТАП предоставляет участнику конкурса «вслепую» выбрать один из двух «пакетов» с пожеланием клиента. Затем участник выполняет: - подготовку к модулю;
	- выполняет драпировку манекена;
	- -выполняет мытье головы, если необходимо.

### **Модуль А «Собранная прическа на длинных волосах по показателям с окрашиванием» Работа ТАП. Точки «СТОП» ПРИМЕР!**

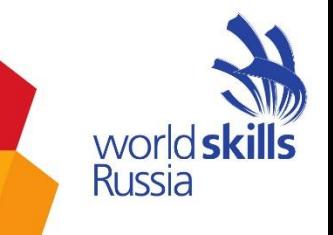

 Результат проверки остатков красителя в миске (ФОТО каждой миски)

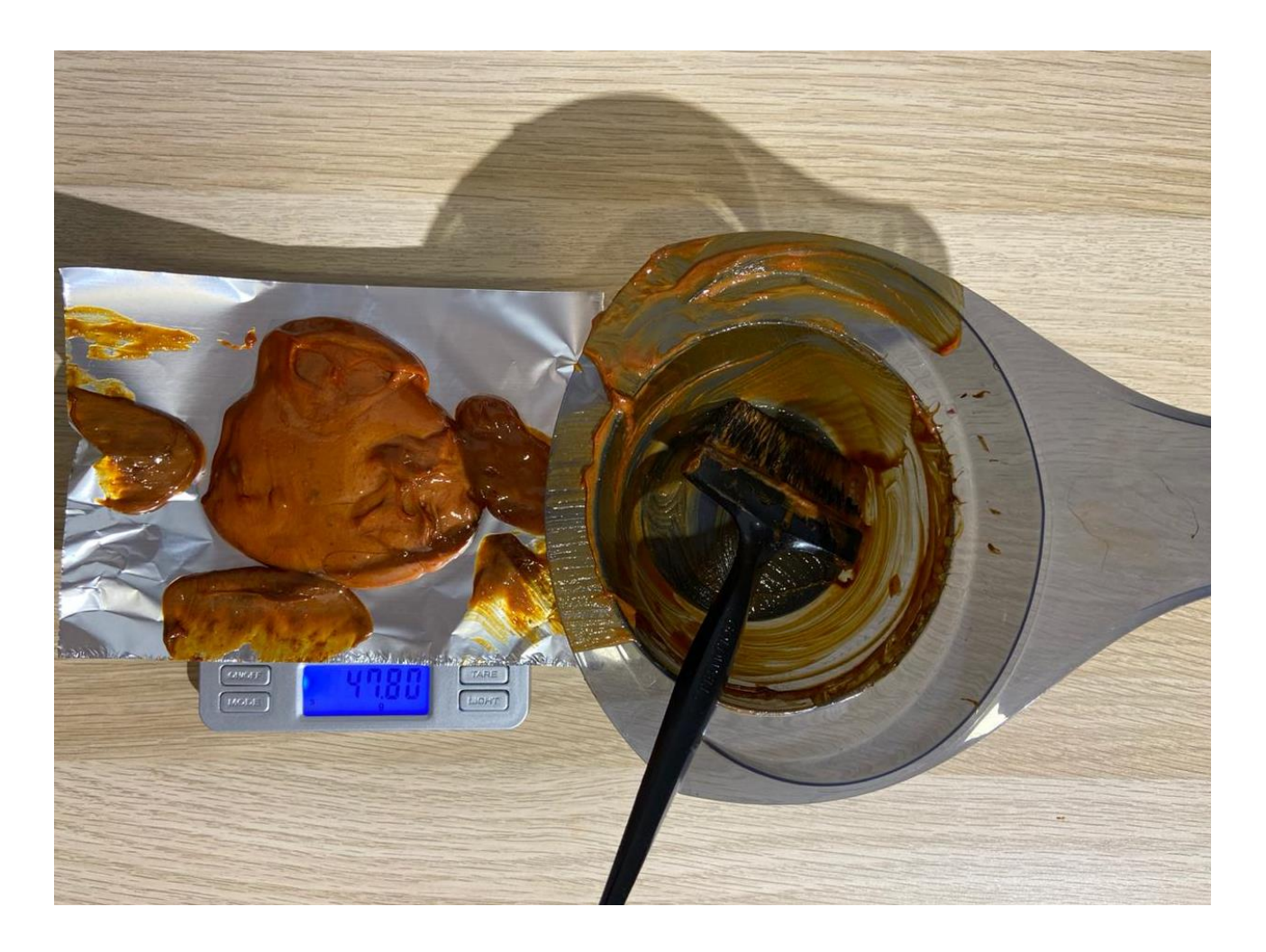

**Модуль А «Собранная прическа на длинных волосах по показателям с окрашиванием»** world **skills**<br>Russia **ПРИМЕР!Работа ТАП. Точки «СТОП»**

 Проверка качества окрашивания на прикорневой зоне. Фотографии вдоль всей первой линии роста волос, лица, шеи и плеч. (ФОТО манекена в полотенце 4 шт)

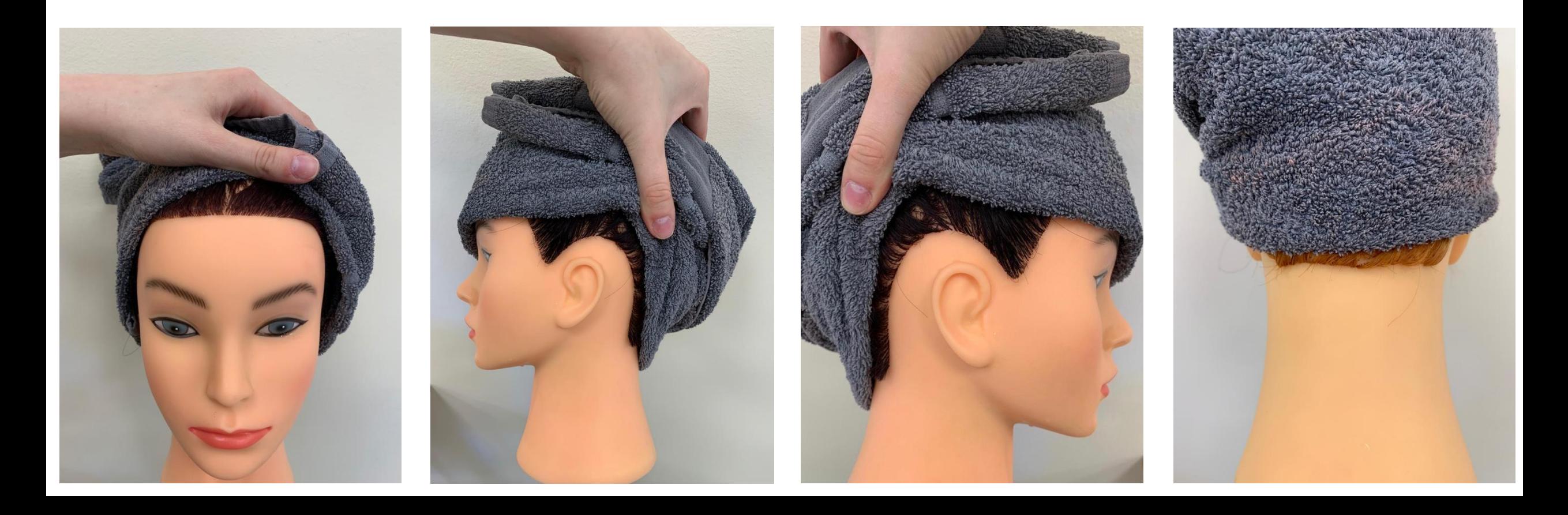

### **Модуль С «Собранная прическа на длинных волосах по показателям с окрашиванием» Работа ТАП. Точки «СТОП» ПРИМЕР!**

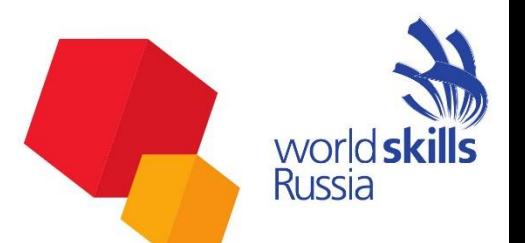

 Проверка качества окрашивания по длине волос в каждой зоне. Выборочно фотографии прикорневой зоны и фотографии по длине волос (ФОТО манекена 8 шт)

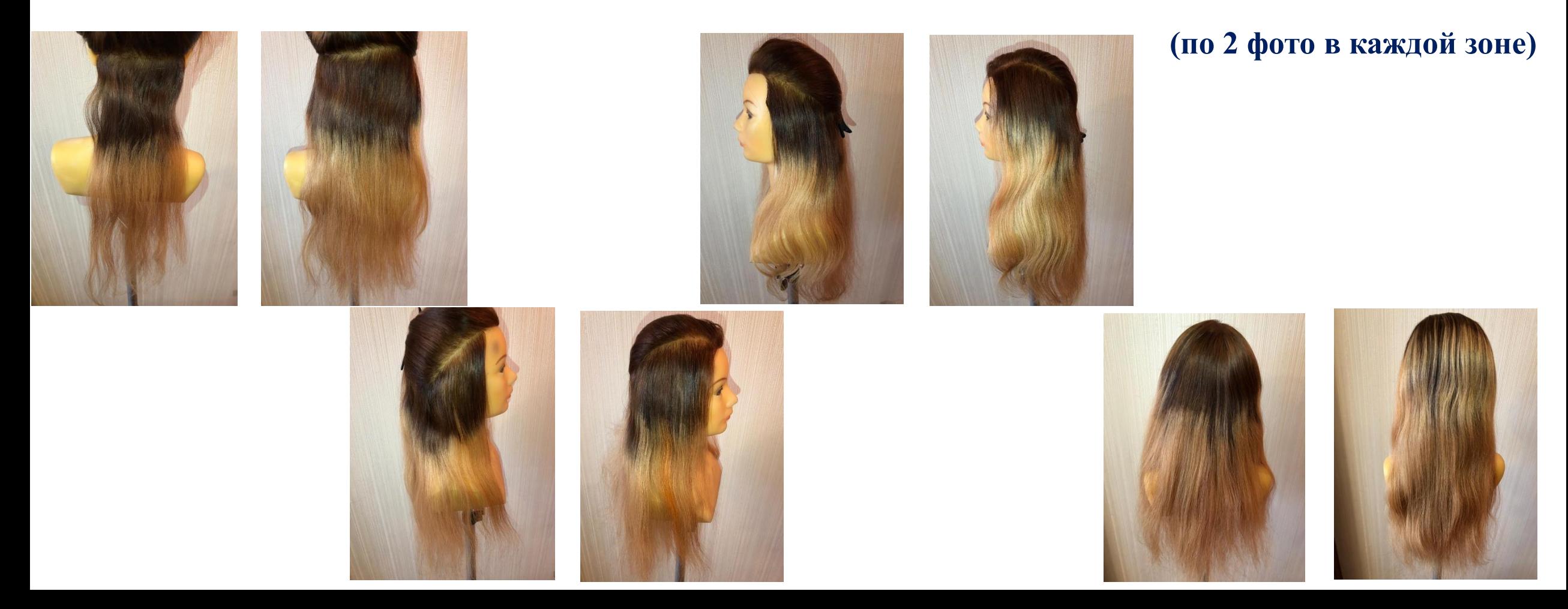

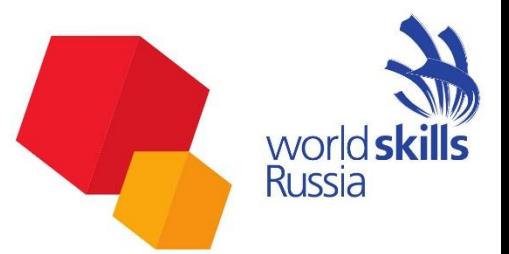

### **Работа ТАП.**

- За 30 минут до Старта модуля участник заходит на площадку и подготавливает свое рабочее место;
- За 15 минут до Старта модуля участник:
	- выполняет подготовку к модулю;
	- выполняет драпировку манекена
	- выполняет мытье головы, если необходимо.

### **Модуль В «Женская салонная стрижка с окрашиванием» Работа ТАП. Точки «СТОП» ПРИМЕР!**

 Результат проверки остатков красителя в миске (ФОТО каждой миски)

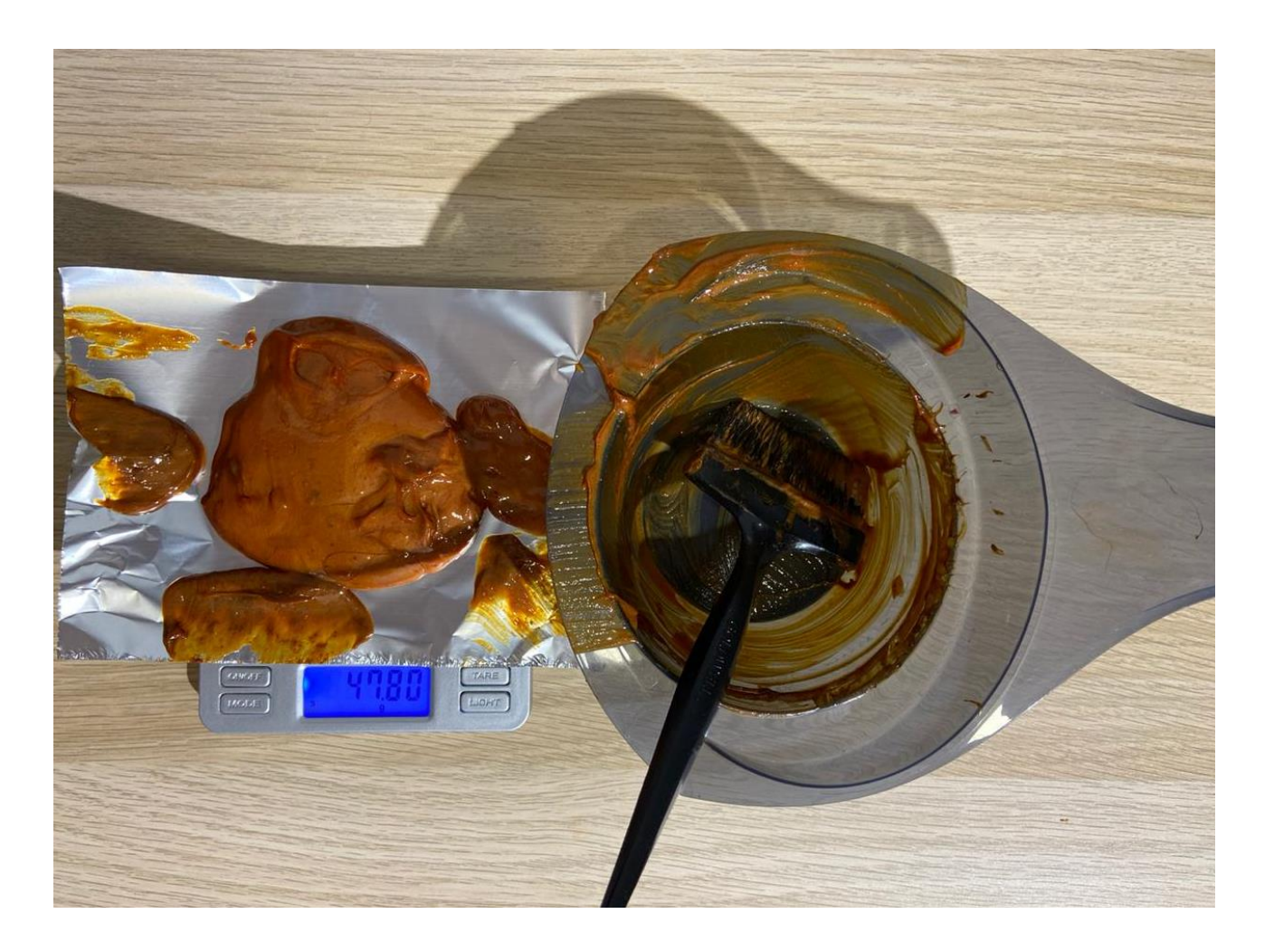

### **Модуль В «Женская салонная стрижка с окрашиванием» Работа ТАП. Точки «СТОП» ПРИМЕР!**

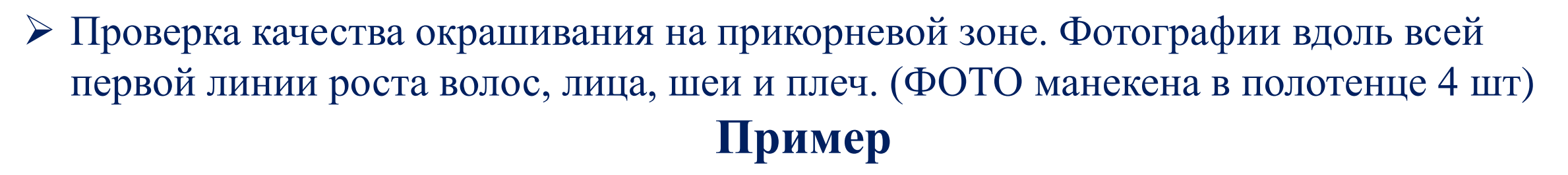

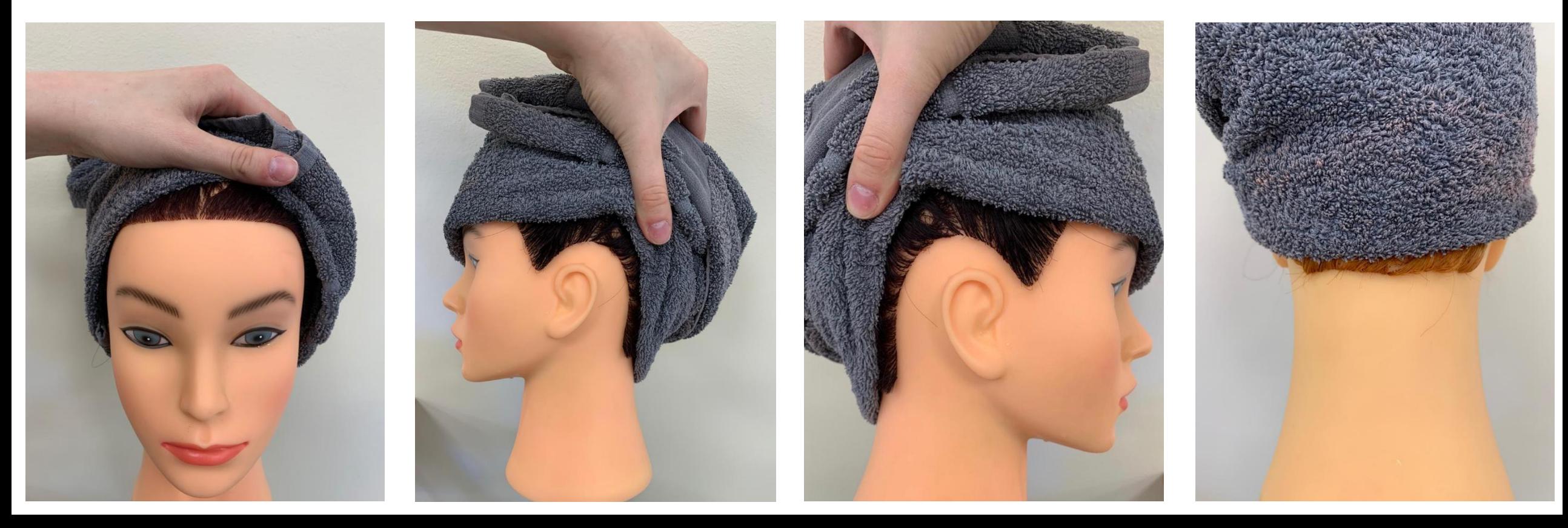

### **Модуль В «Женская салонная стрижка с окрашиванием» Работа ТАП. Точки «СТОП» ПРИМЕР!**

 Проверка качества окрашивания по длине волос в каждой зоне. Выборочно фотографии прикорневой зоны и фотографии по длине волос (ФОТО манекена 6 шт)

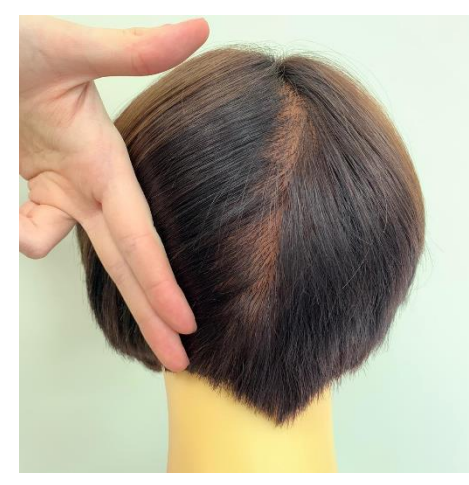

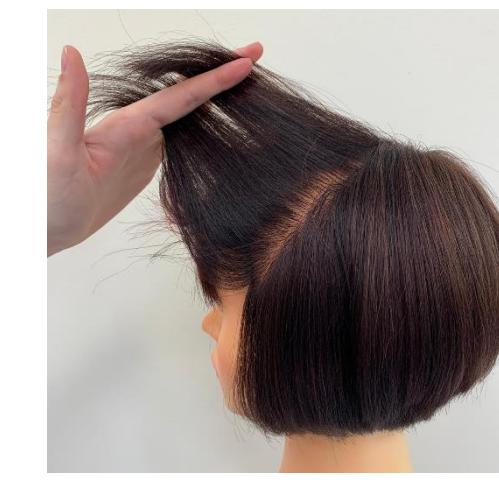

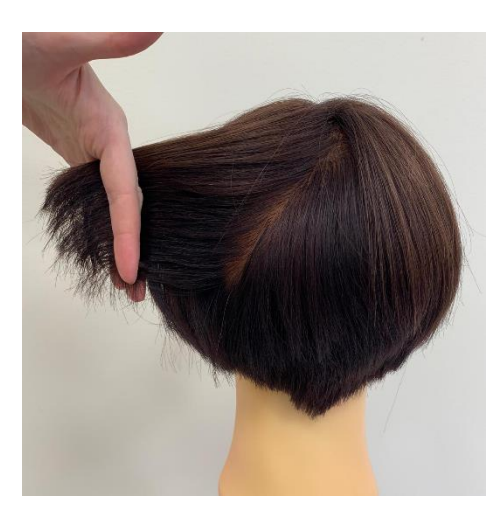

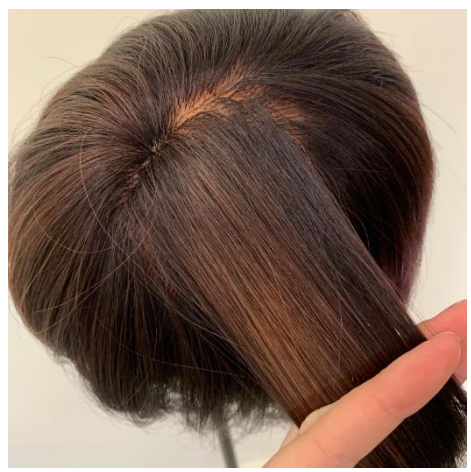

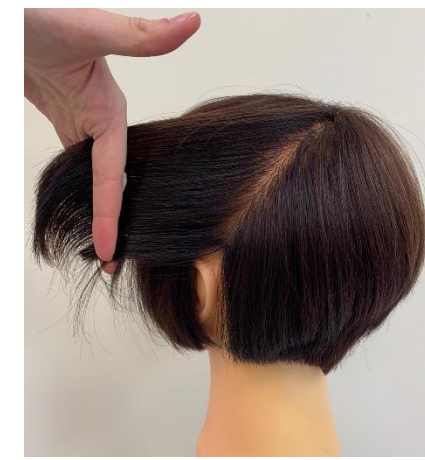

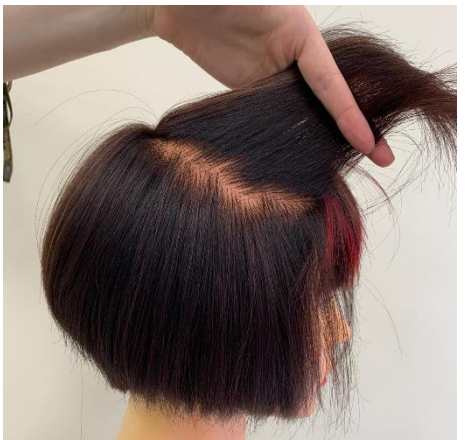

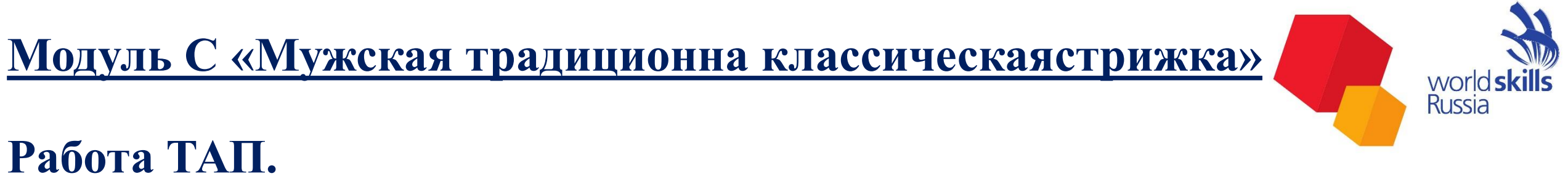

- За 30 минут до Старта модуля участник заходит на площадку и подготавливает свое рабочее место;
- За 15 минут до Старта модуля участник:
	- выполняет подготовку к модулю;
	- выполняет драпировку манекена;
	- выполняет мытье головы, драпирует в полотенце и ожидает старта модуля;

**Оценка. ФОТО ВЫПОЛНЯЕТ УЧАСТНИК, ТАП помогает Ракурсы которые необходимо снять для судейской оценки ВО ВСЕХ МОДУЛЯХ! ПРИМЕР!**

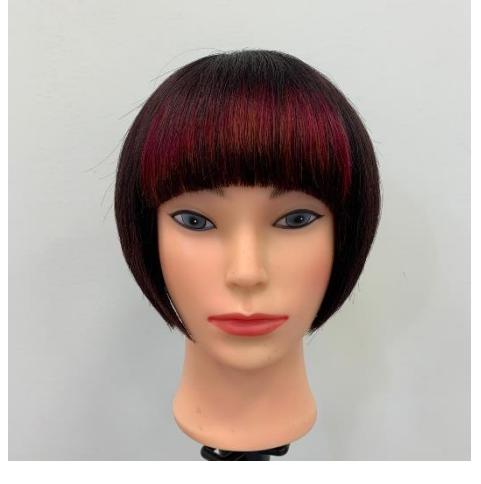

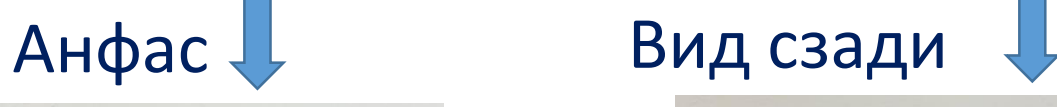

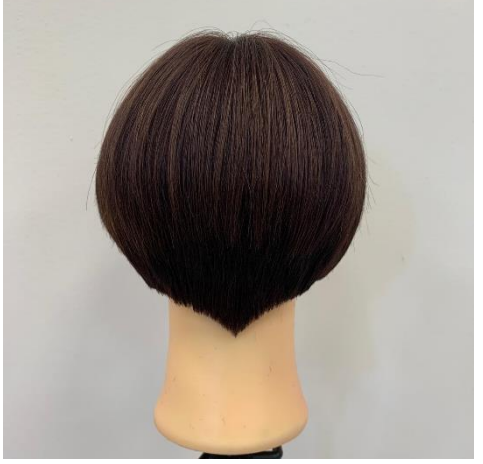

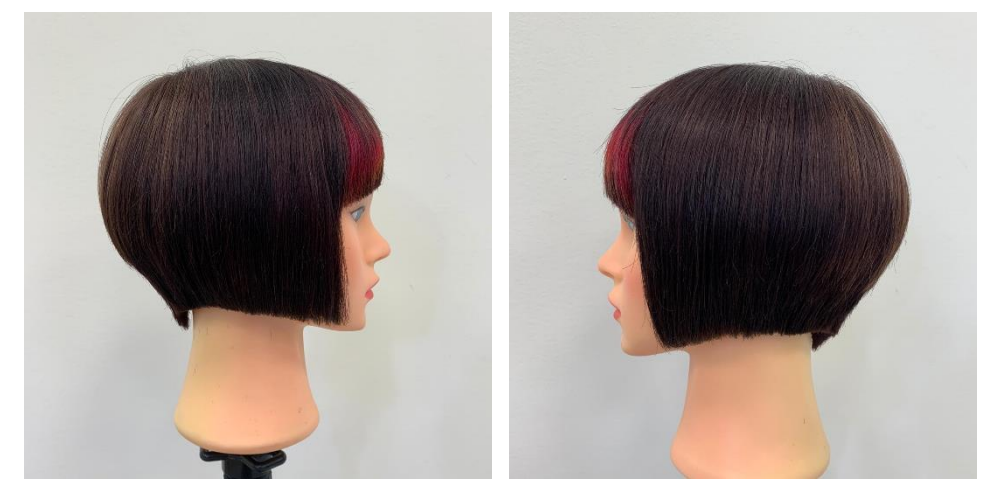

### Профиль

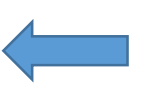

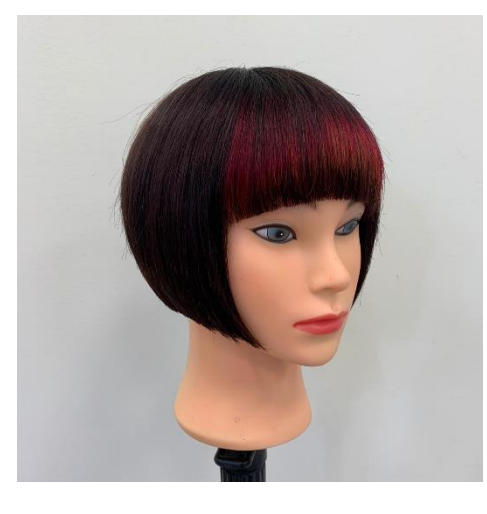

3/4

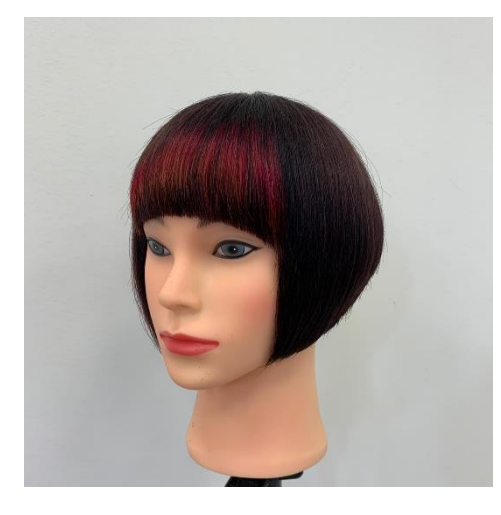

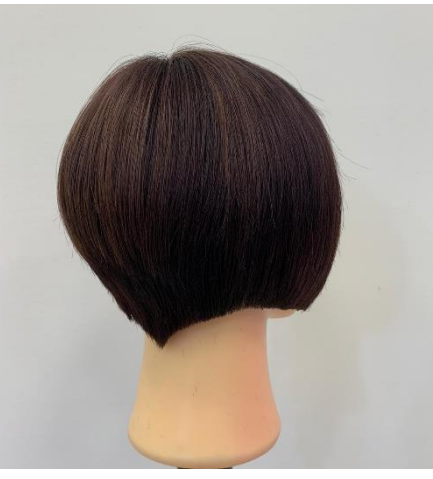

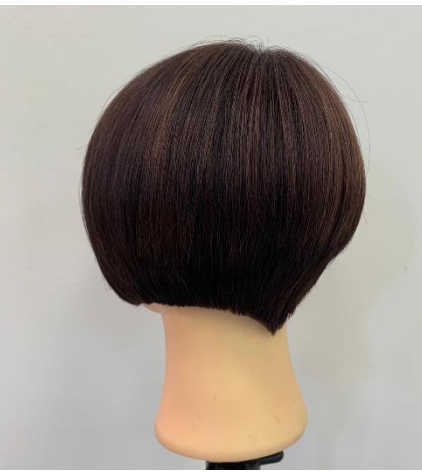

### **Оценка**

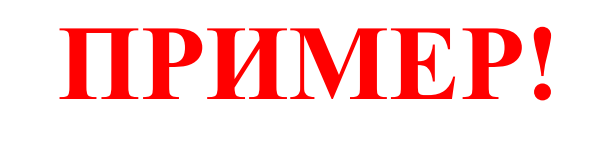

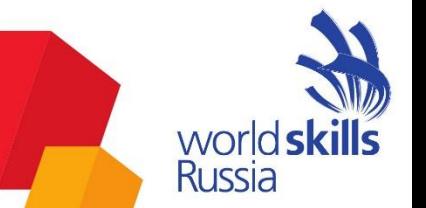

Качество фото-видеоматериала должно соответствовать требованиям. Несфокусированные, Ч/Б, не в ракурсе, темные, нечеткие, не корректно подписанные и т.п. фото-видеоматериалы – оценка «О»

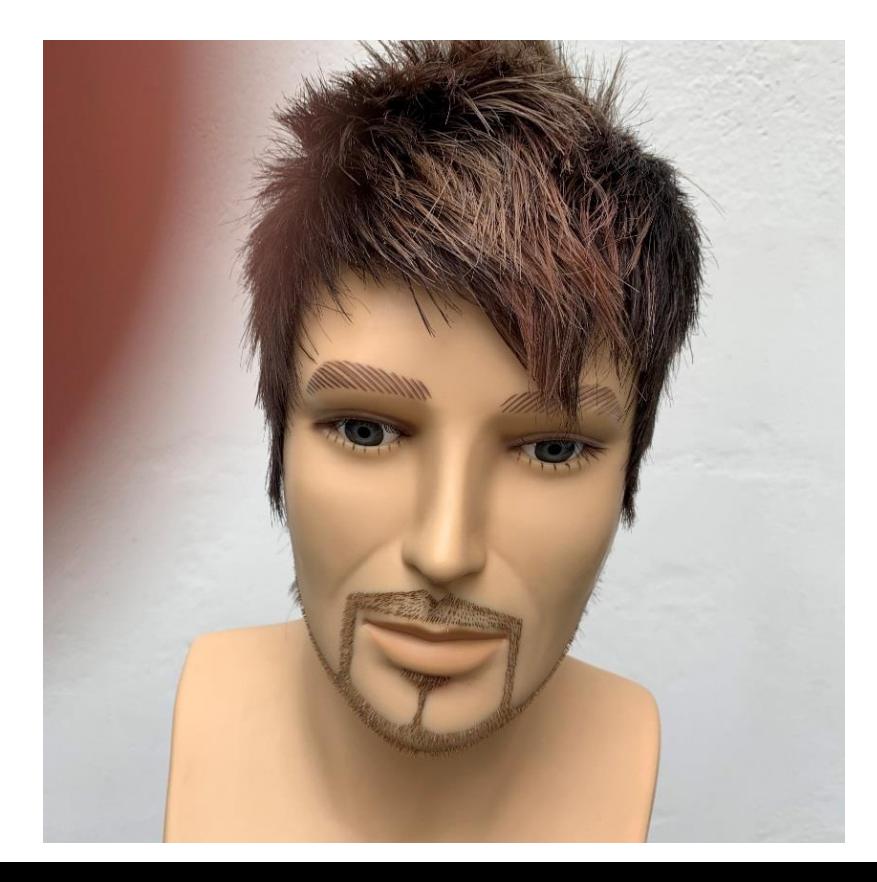

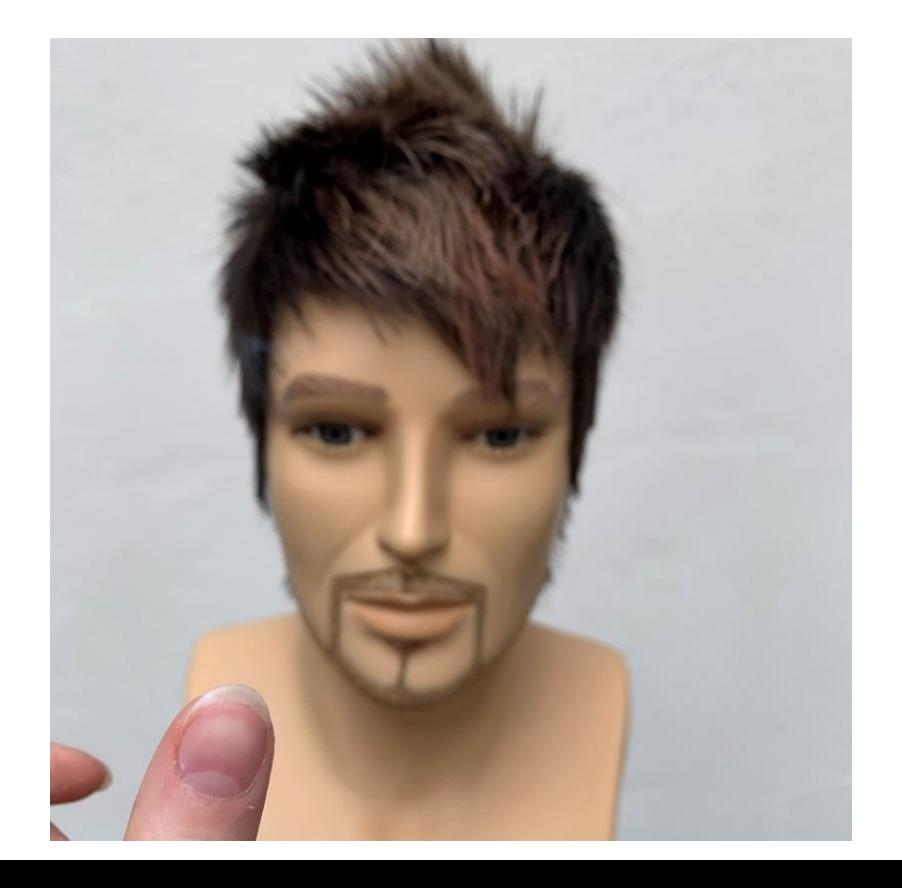

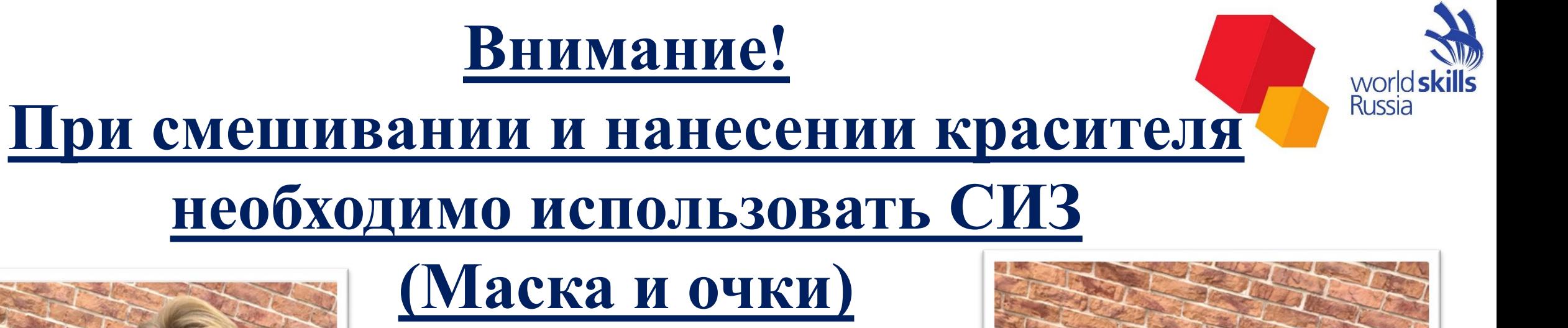

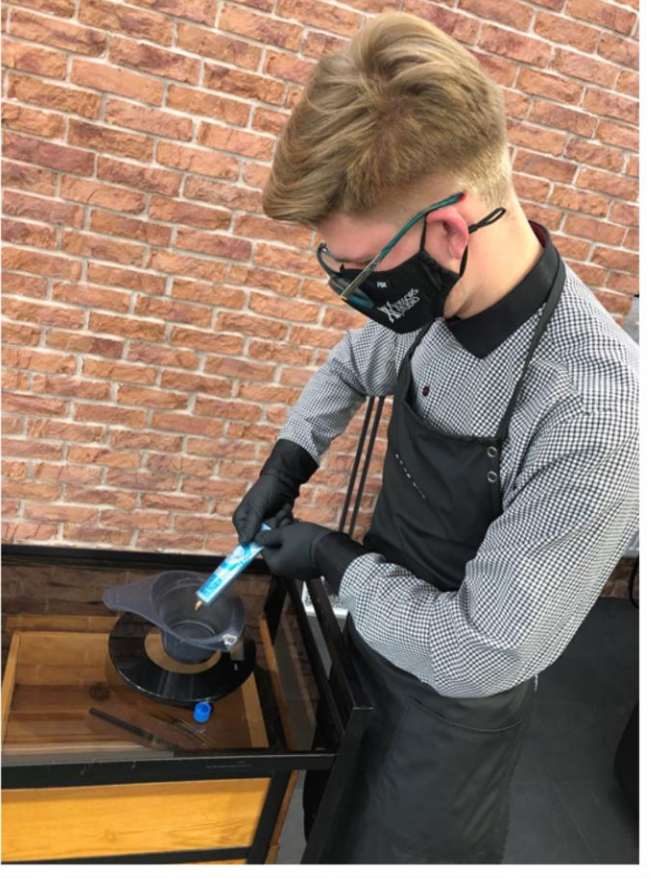

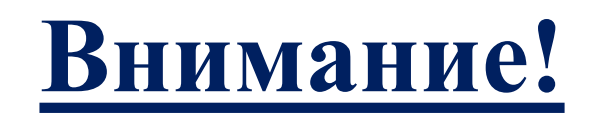

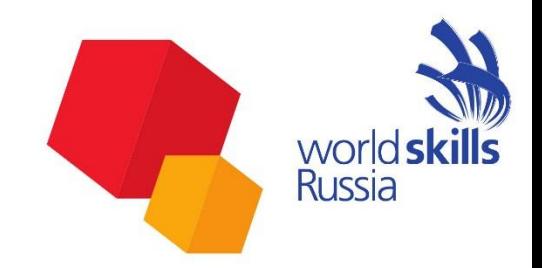

Все ТАП региональных площадок должны создать технический почтовый ящик, например, NFJ№региона29WSR2020@yandex.ru Затем в чат в WhatsApp будут даны подробные инструкции по работе с Яндекс диском

# **Работа в Система управления файлами Moodle**

### Вход в систему. Для входа в систему используйте адрес [https://file.worldskills.ru](https://file.worldskills.ru/)

Логин и пароль для доступа в систему будут отправлены на ваш адрес электронной почты.

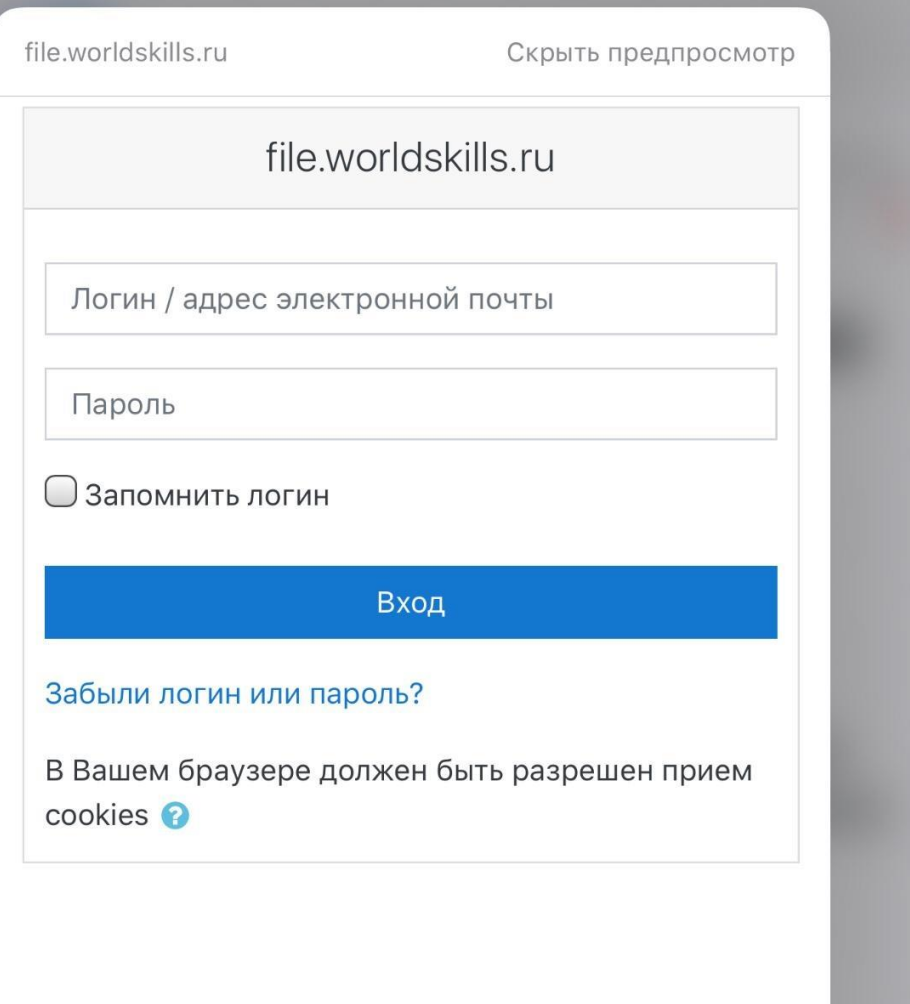

world Russia

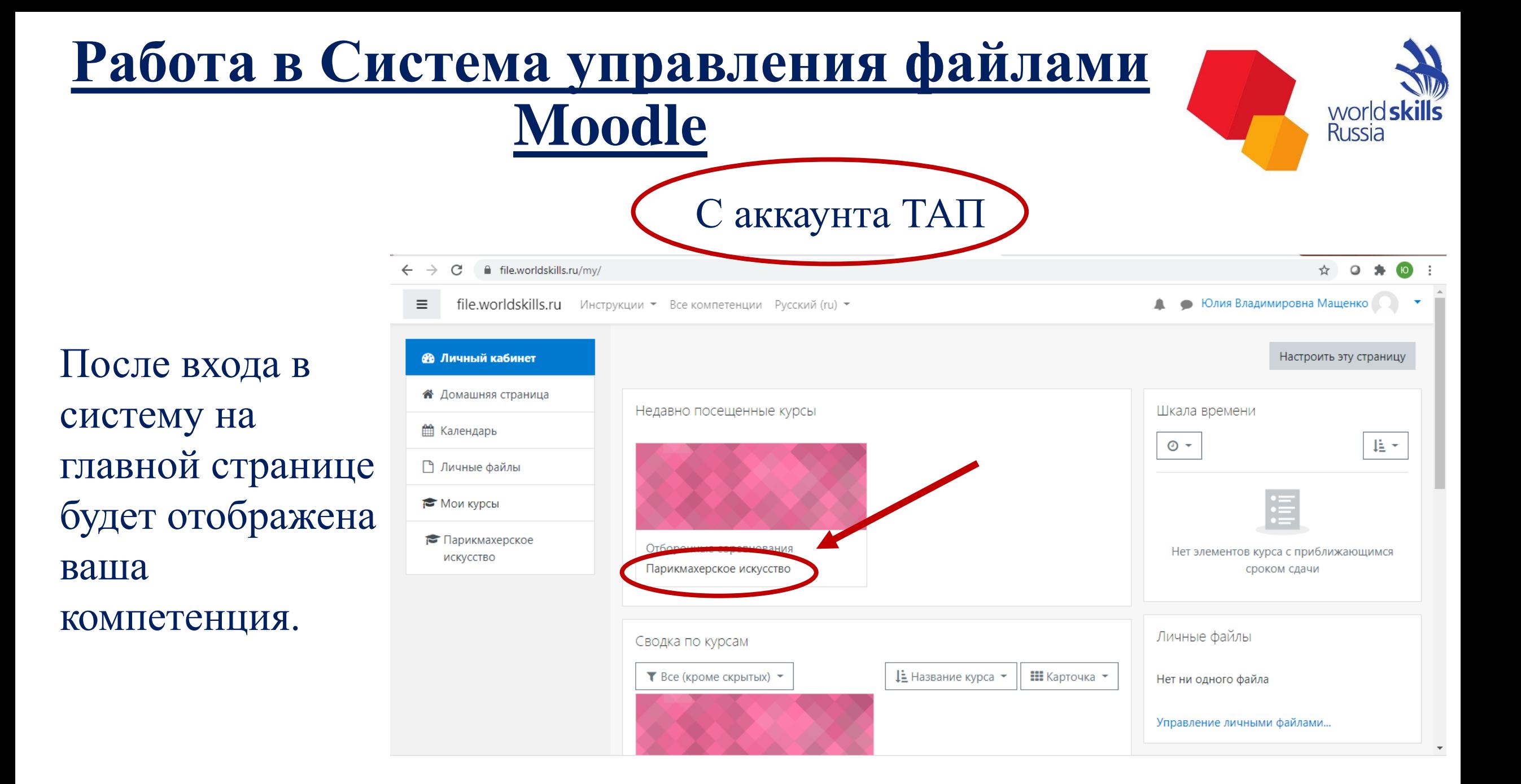

### **Работа в Система управления файлами Moodle. Работа**

Чтобы выгрузить Шаблоны протоколов и Акт приема площадки необходимо войти в раздел «Протоколы»

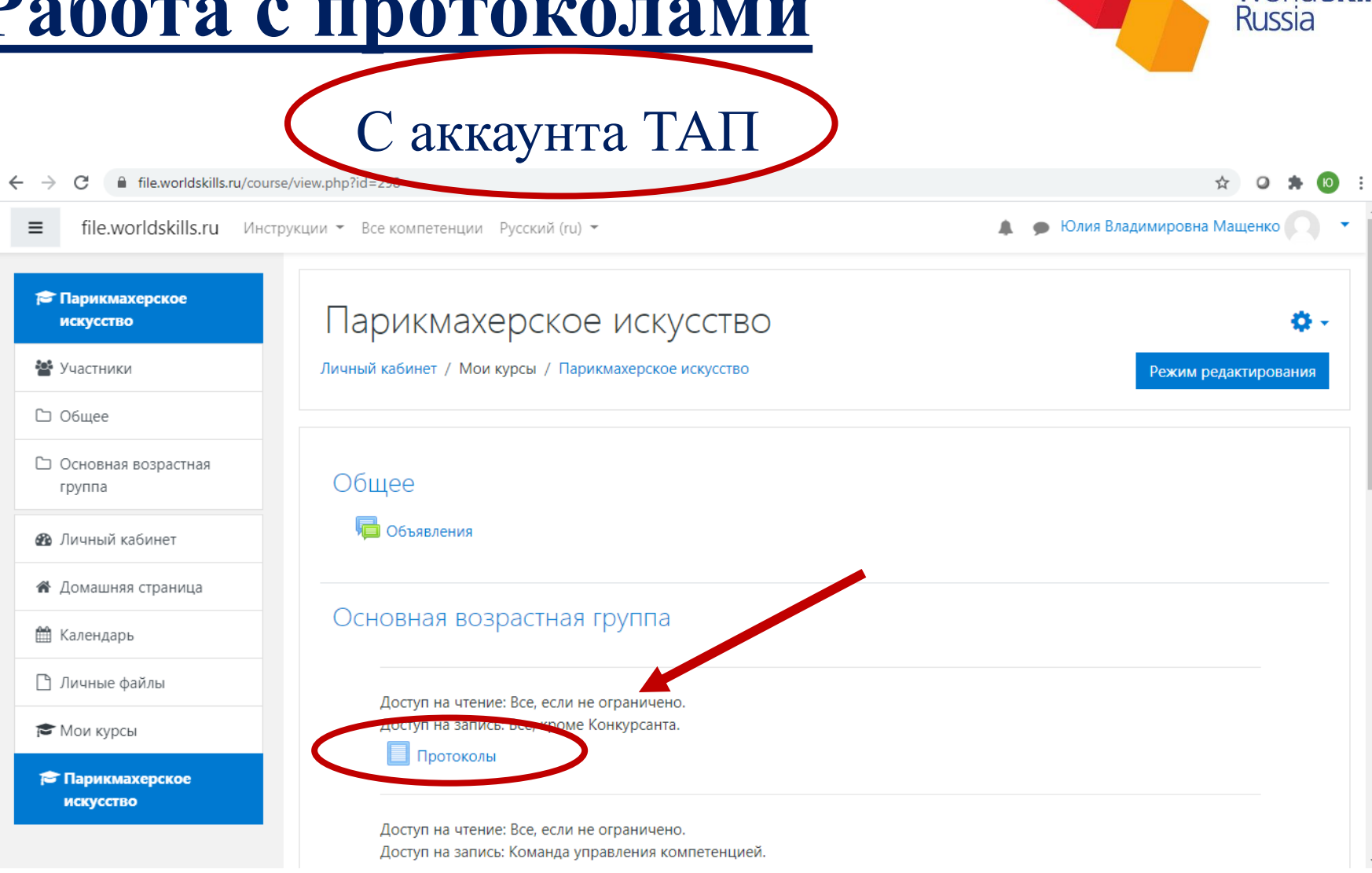

1. Загружать протоколы и Акт приема площадки необходимо в формате PDF, в разделе «Протоколы».

С аккаунта ТАП

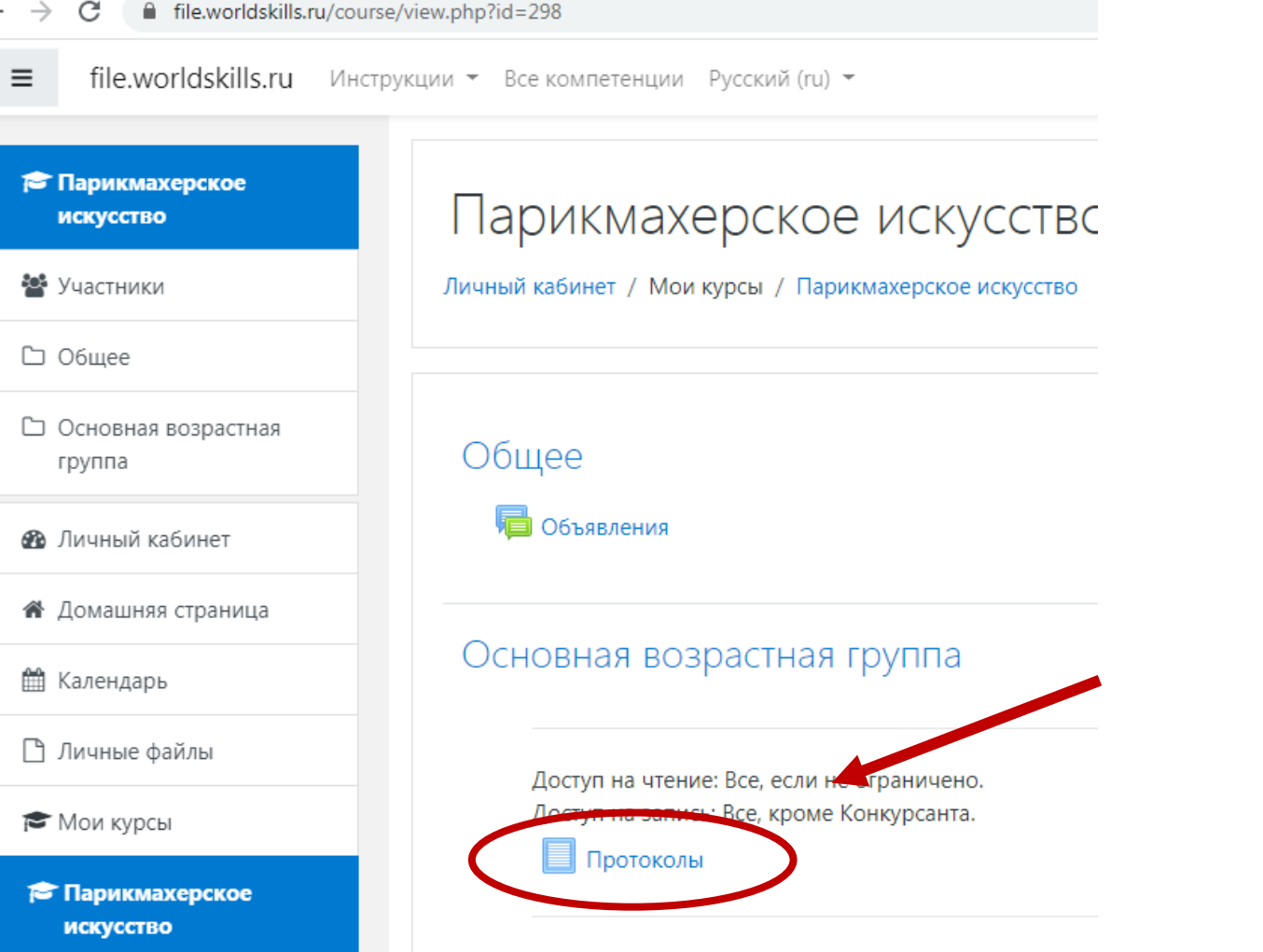

Доступ на чтение: Все, если не ограничено. Доступ на запись: Команда управления компетенцией worlds **Russia** 

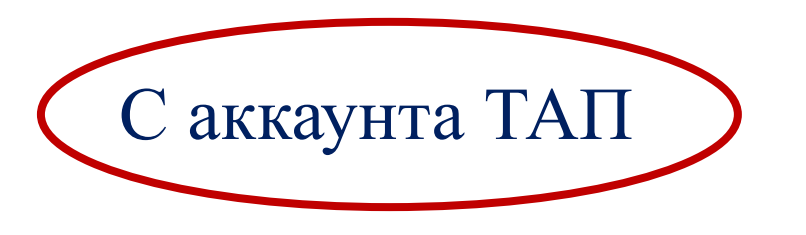

2. На открывшейся странице нажать «Добавить новую запись».

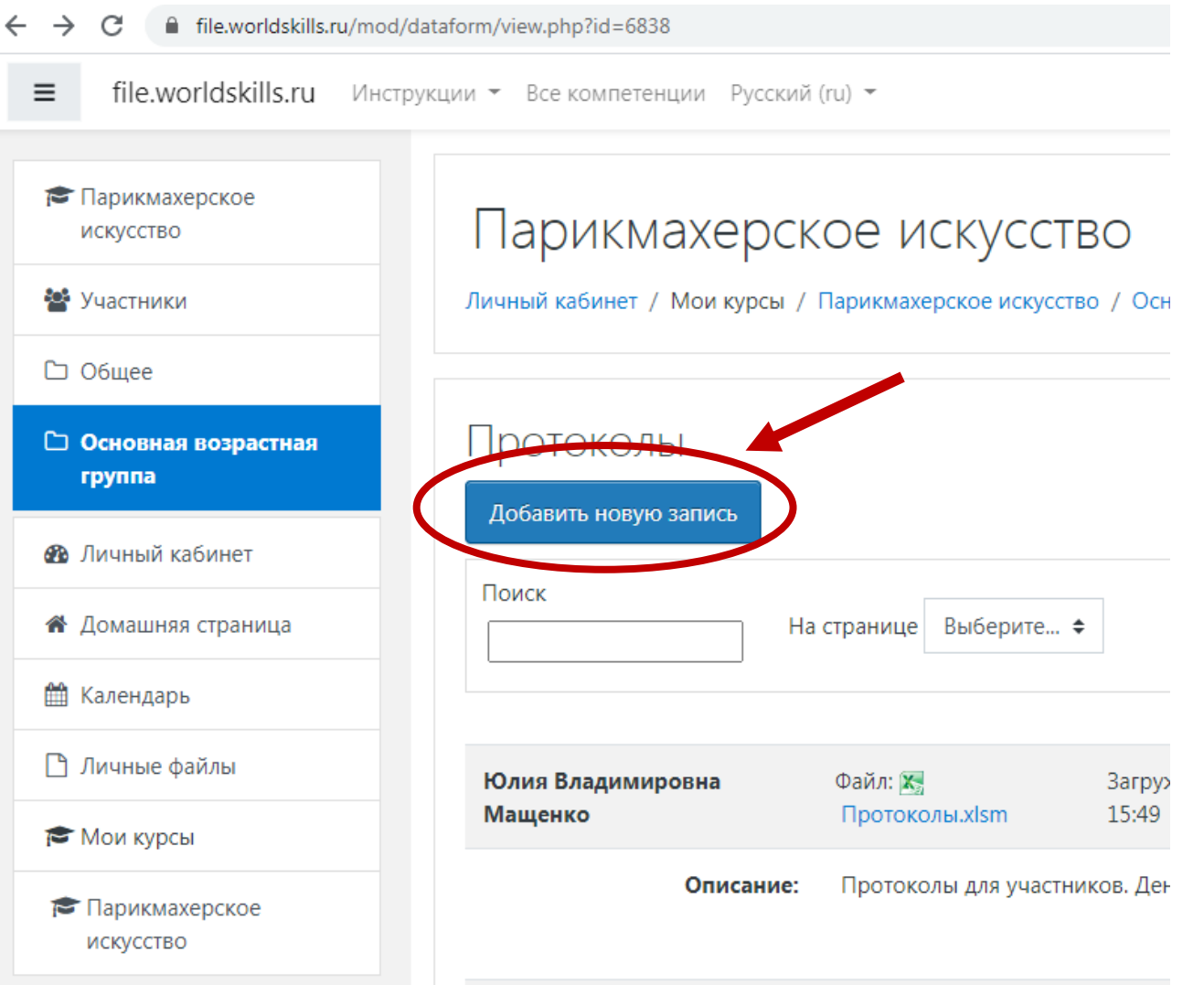

world! **Russia** 

3. Загружайте файлы в формате PDF. **Обязательно** в поле «Описание» необходимо добавить название данного файла или группы файлов и регион, которые будут отображаться под строкой с файлом, например, «Акт приема площадки. Брянская обл.»

или

«Протокол об ознакомлении Конкурсантов с конкурсной документацией. Липецкая обл.»

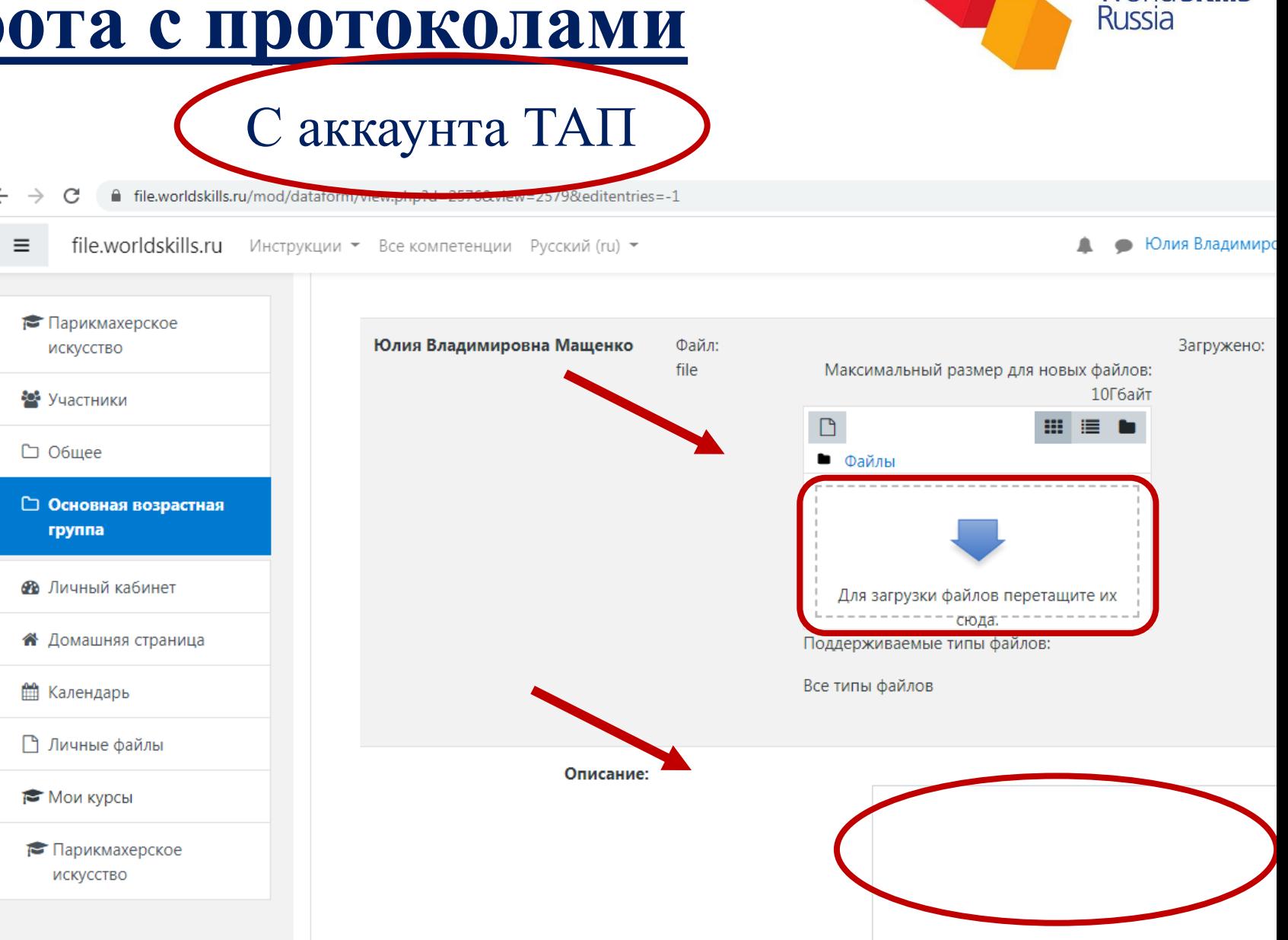

worlds

4. После завершения загрузки всех файлов нажмите кнопку «Сохранить». При успешном добавлении записи, она отобразится в списке.

С аккаунта ТАП

Важно! При загрузке файла обязательно дождитесь окончания загрузки и появления иконки файла.

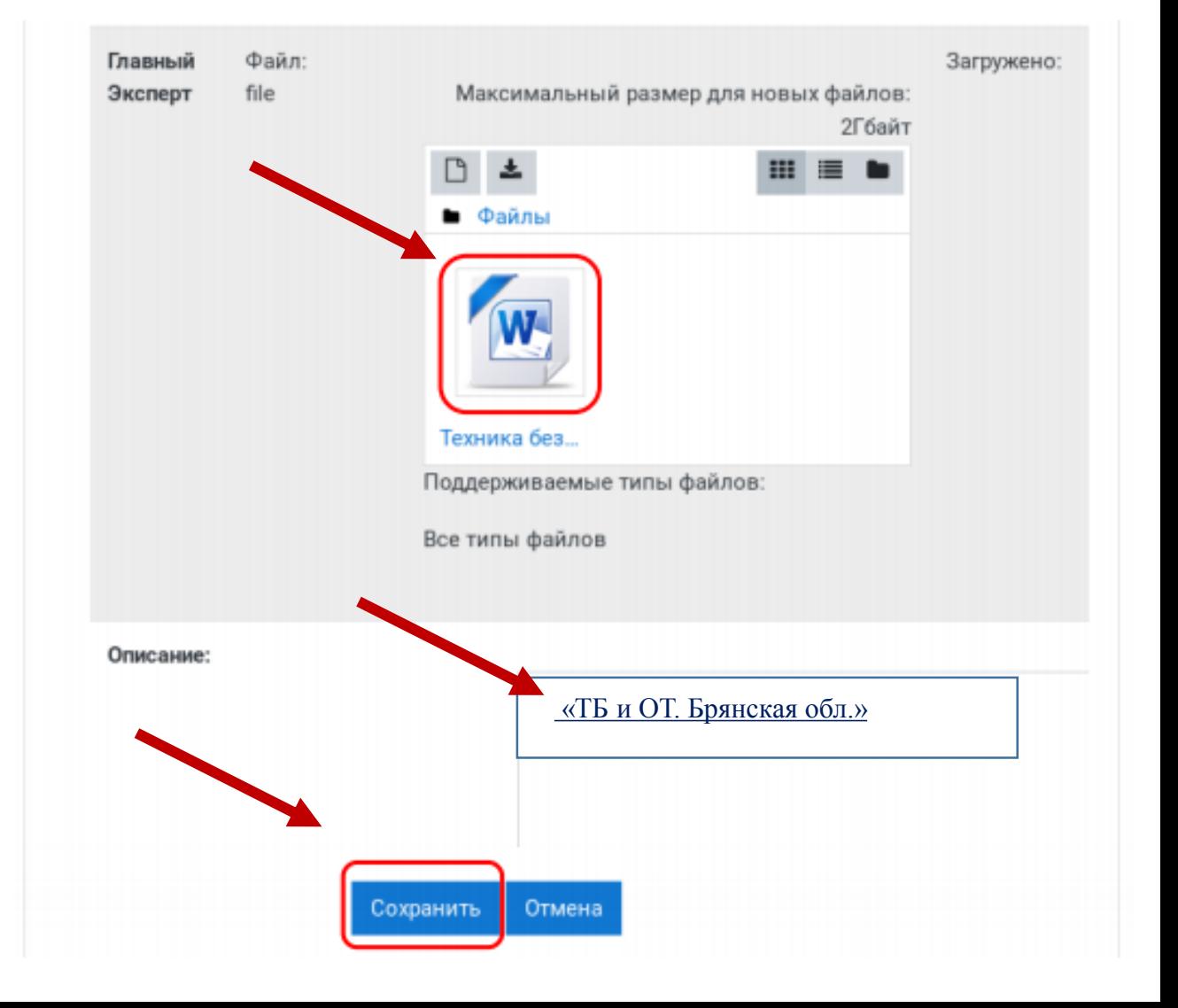

worlds **Russia** 

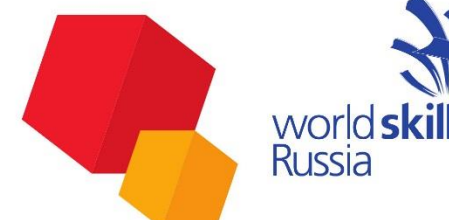

аккаунта УЧАСТНИКА

Чтобы загрузить файлы на поверку (фото), необходимо: 1. зайти на [https://file.worldskills.ru](https://file.worldskills.ru/) с аккаунта участника, логин и пароль участника! 2. Войти в раздел «Загрузить ответ».

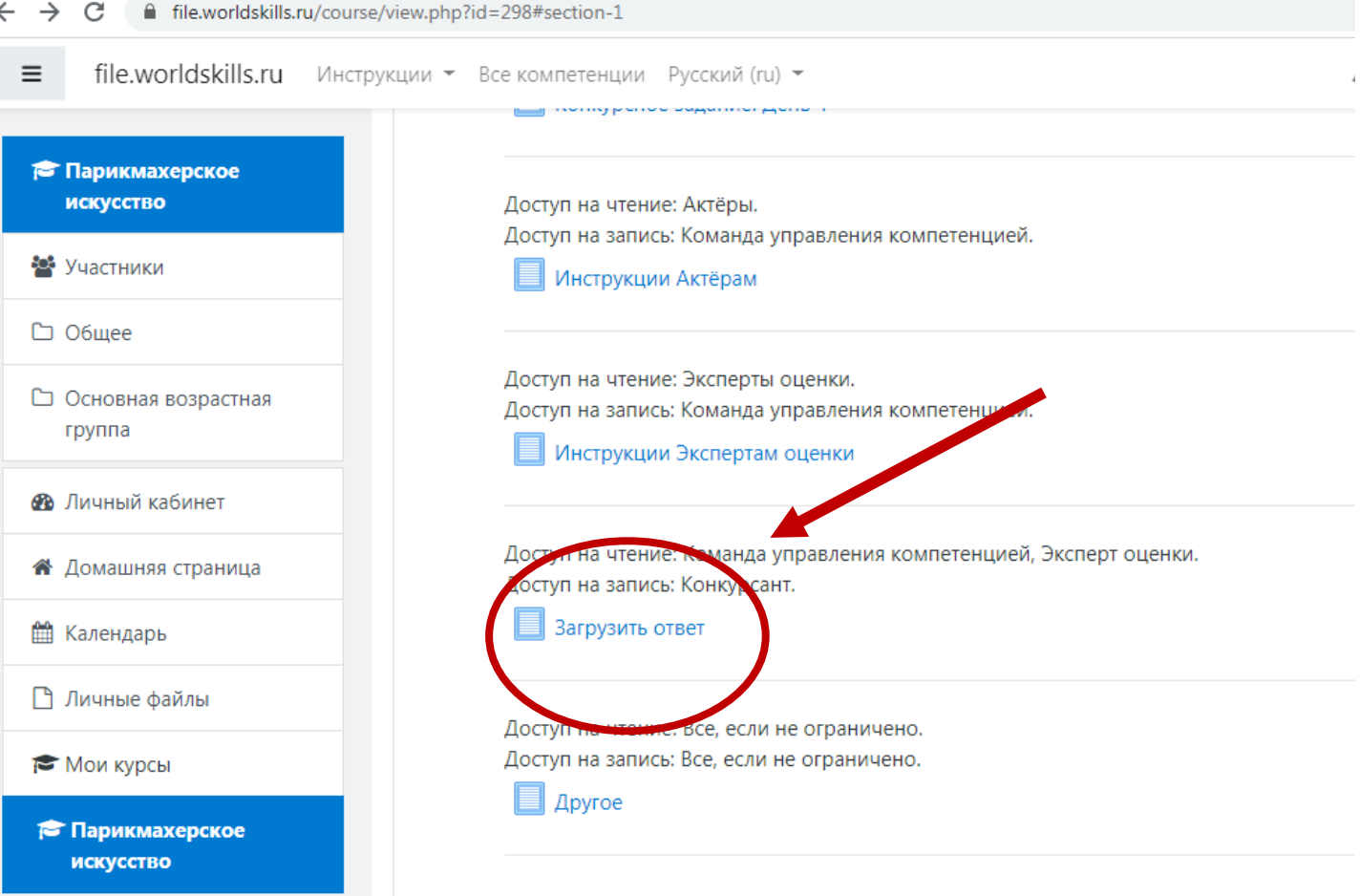

worlds **Russia** 

Все компетенции Русский (ru) ▼ стр∨кции ▼

3. На открывшейся странице нажать «Добавить новую запись».

С аккаунта УЧАСТНИКА

### Парикмахерское искусство

Личный кабинет / Мои курсы / Парикмахерское искусство / Основная возрас

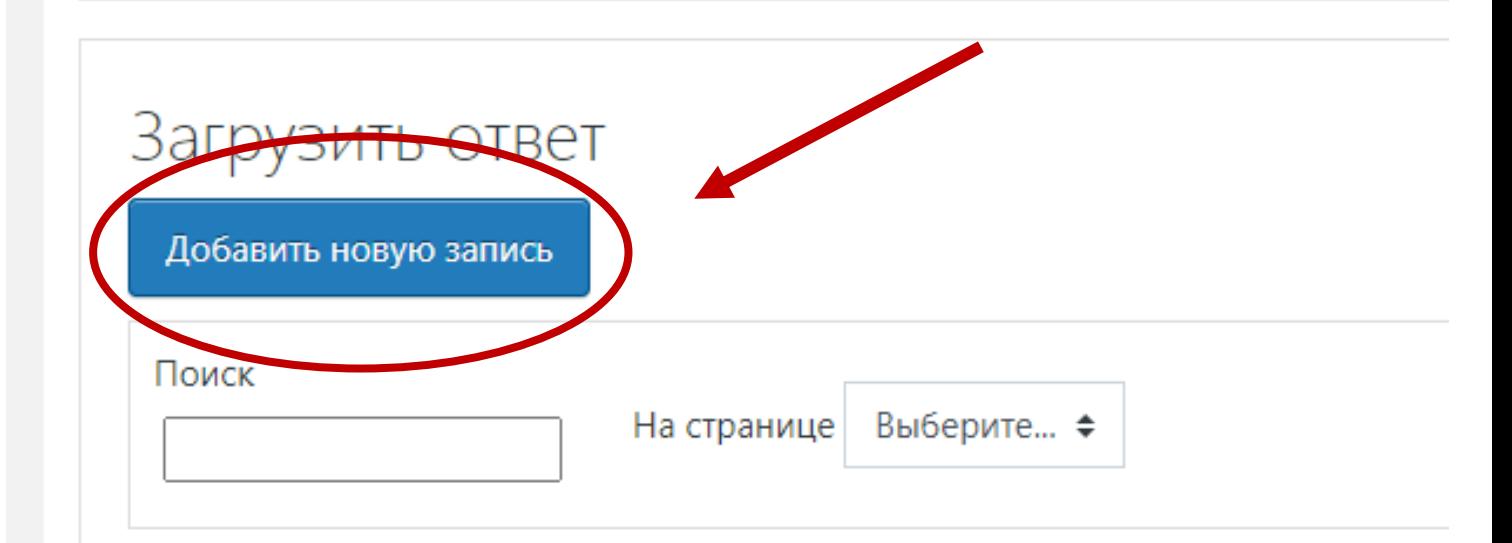

- Все компетенции Русский (ru) ▼ С аккаунта УЧАСТНИКА
	-

4. Загружайте файлы в формате PDF.

**Обязательно** в поле «Описание» необходимо добавить название данного файла или группы файлов и регион, которые будут отображаться под строкой с файлом, например, «Проверка тулбокса. Брянская обл.» или

«Точки СТОП. Модуль А. Липецкая обл.»

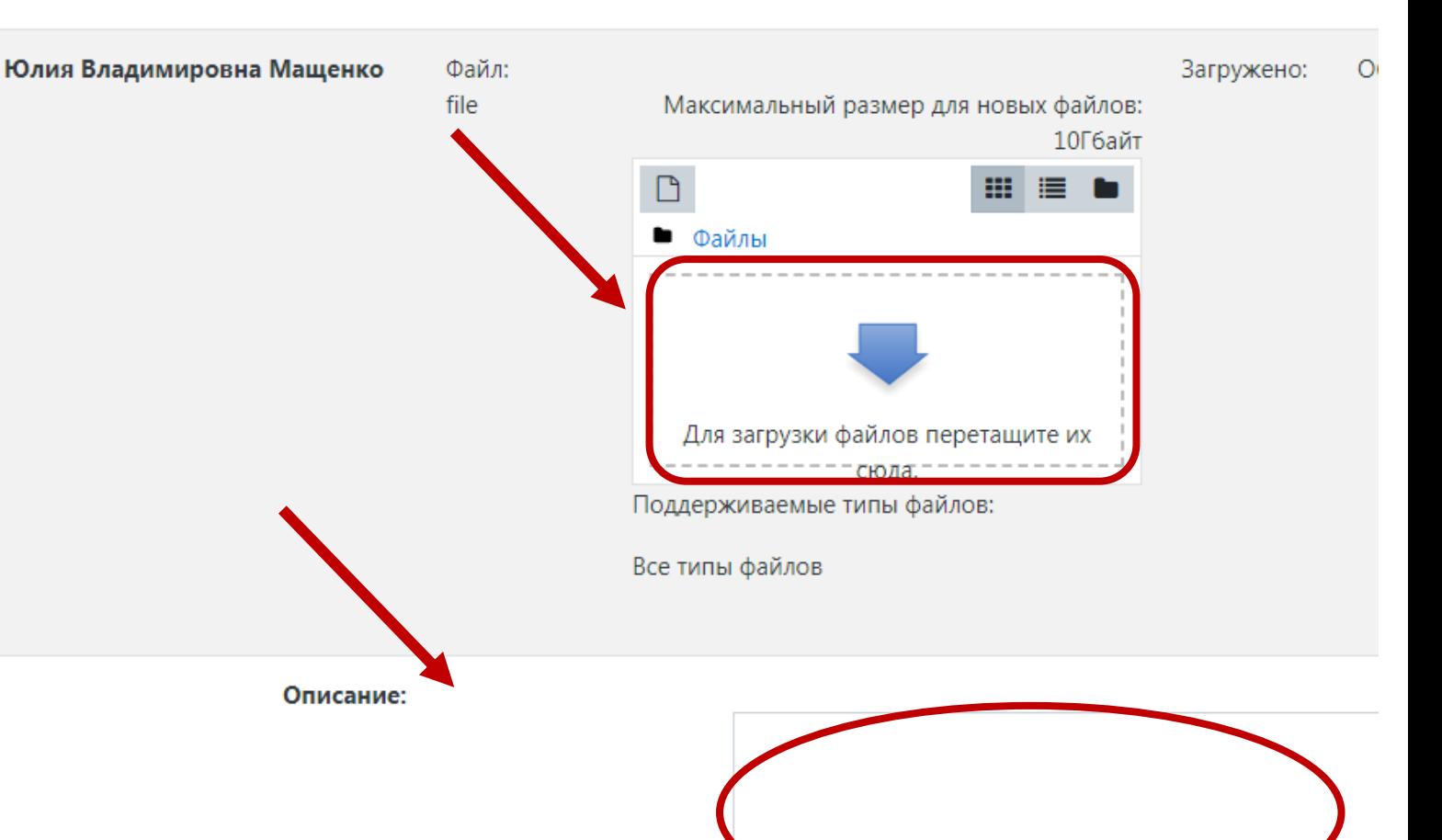

world skills

**Russia** 

Юлия Владимировна

5. После завершения загрузки всех файлов нажмите кнопку «Сохранить». При успешном добавлении записи, она отобразится в списке.

С аккаунта УЧАСТНИКА

Важно! При загрузке файла обязательно дождитесь окончания загрузки и появления иконки файла.

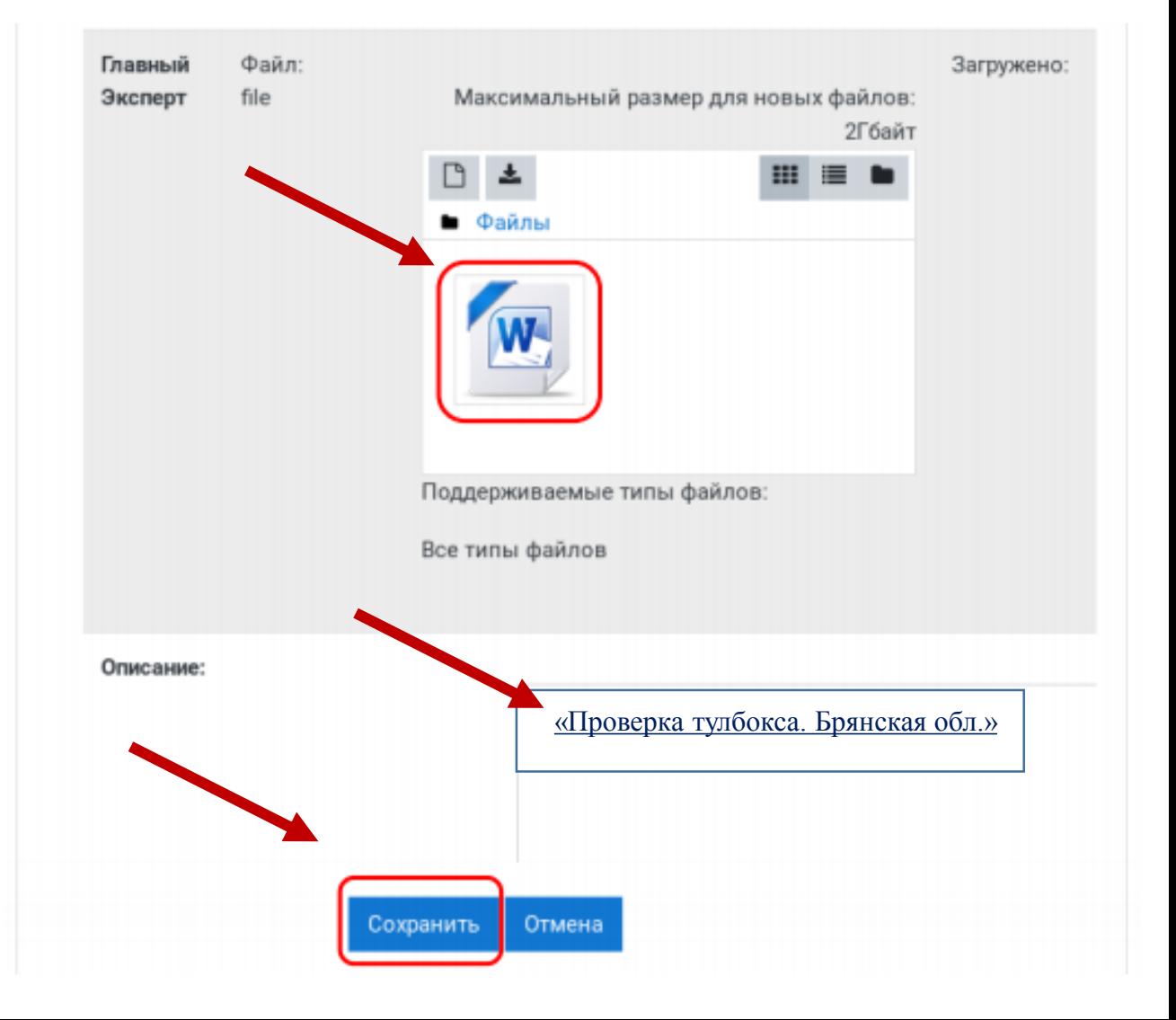

worlds **Russia** 

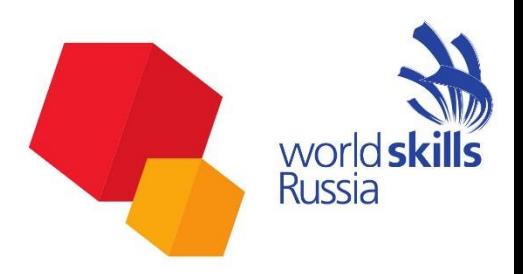

С 9 сентября 2020г прием площадок будет проходить по видеозаписи, фотоотчету, согласно примеру.

Все фото и видео материалы ТАП отправляет на почту ЗГЭЮ Бодягиной Екатерине Олеговне [ekaterina2225@mail.ru](mailto:ekaterina2225@mail.ru)

По итогам проверки Технический администратор площадки участника подписывает Акт приема площадки в день С-2. Скан документа отправляет на Moodle и Яндекс диск